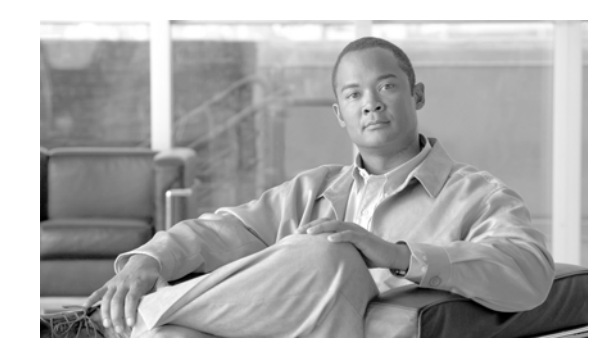

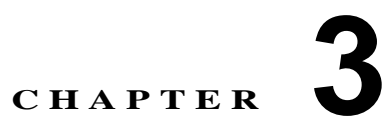

# **Cisco Unified Communications Manager Cisco IME**

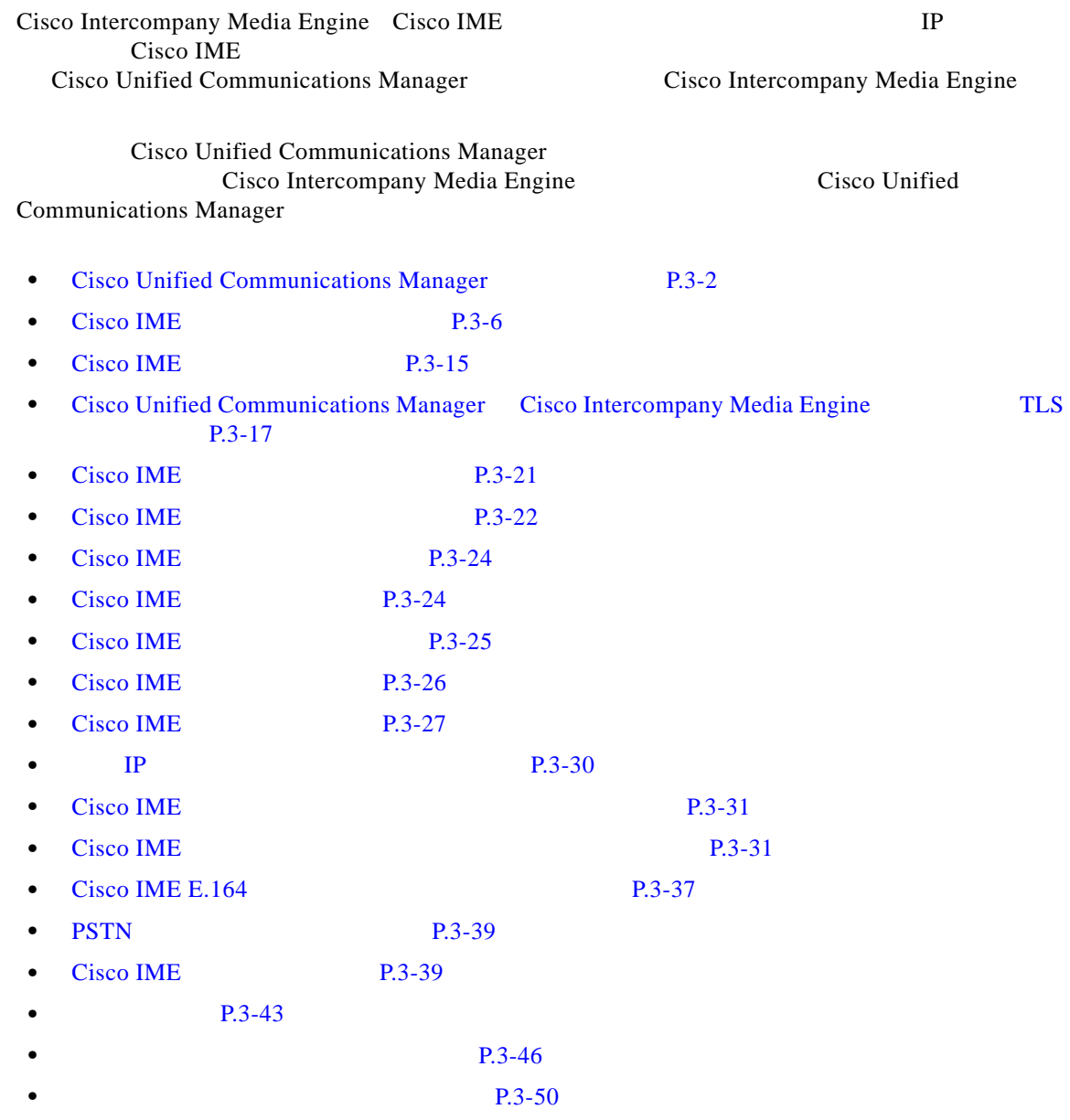

 $\overline{\phantom{a}}$ 

ן

- **•• Intercompany Media Service 02.4 P.3-52**
- [Cisco Intercompany Media Engine](#page-52-0) P.3-53
	- **P.3-54**

### <span id="page-1-0"></span>**Cisco Unified Communications Manager**

Web Cisco Unified Communications Manager Cisco Unified Communications Manager Cisco.com Cisco Unified Communications Manager

- Cisco Unified Communications Manager [P.3-2](#page-1-1)
- **•** [Cisco Unified Communications Manager](#page-2-0) **P.3-3**
- **P.3-4**
- **P.3-5**

### <span id="page-1-1"></span>**Cisco Unified Communications Manager**

Cisco Unified Communications Manager

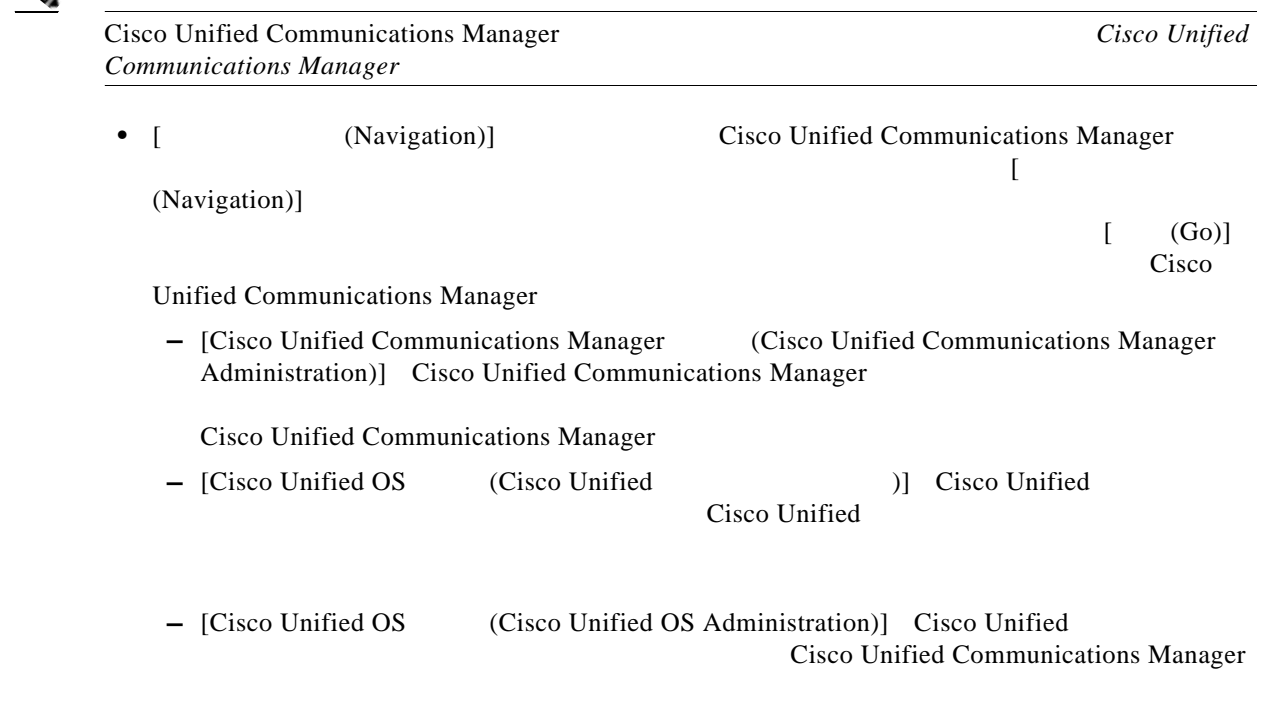

×

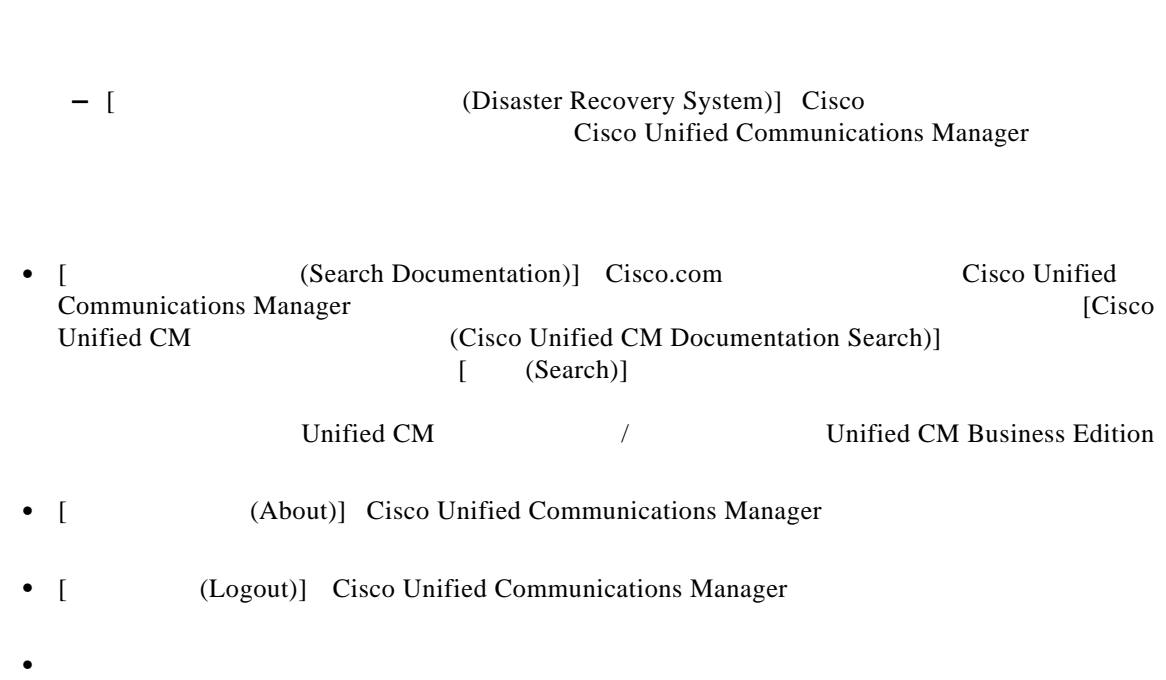

ーマンの流れは、<br>- インデータを使用して示しています。<br>(スターの法となり大きい)  $(Advanced Features)] > [Intercompany Media Service] > [$  (Service)]

 $\begin{bmatrix} 1 \end{bmatrix}$ 

Cisco Unified Communications Manager

[Cisco Unified Communications Manager](#page-1-0) P.3-2

<span id="page-2-0"></span>**Cisco Unified Communications Manager** 

 $\overline{\phantom{a}}$ 

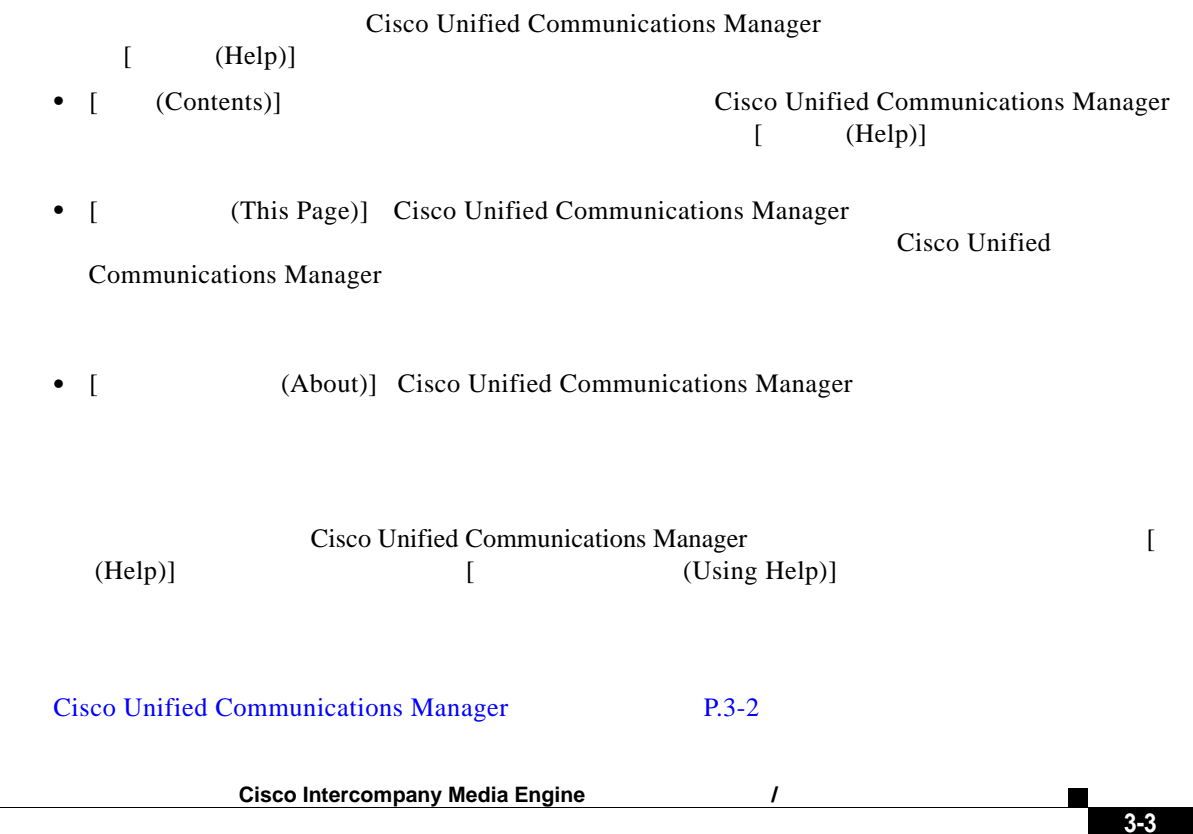

<span id="page-3-0"></span>F

 $\mathbf{I}$ 

 $\mathsf I$ 

<span id="page-3-1"></span>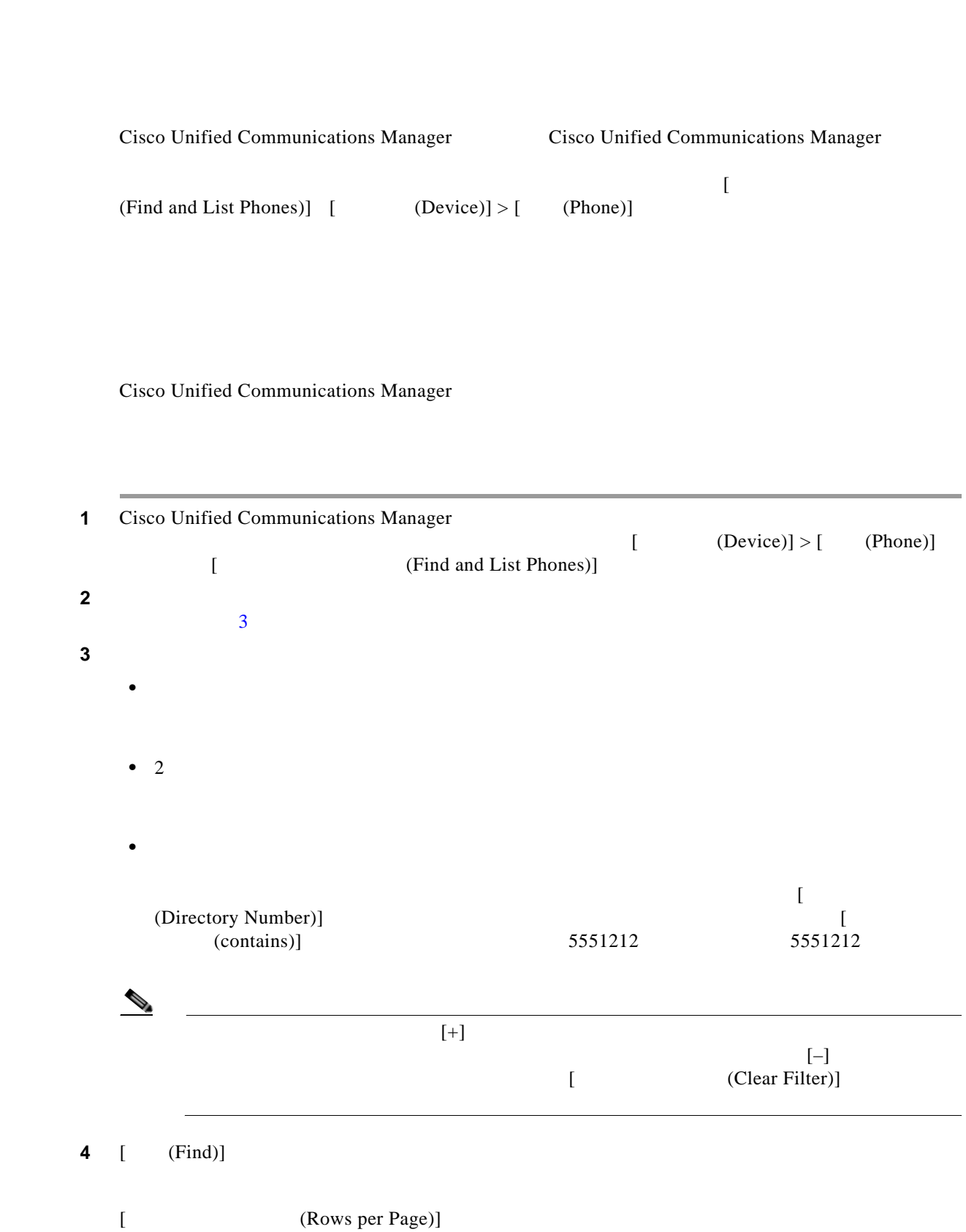

<span id="page-4-0"></span> $\begin{bmatrix} \end{bmatrix}$  (Delete Selected)] [ Delete Selected)] ステップ **5** 表示されたレコード リストから、目的のレコードのリンクをクリックします。 [Cisco Unified Communications Manager](#page-1-0) P.3-2 Cisco Unified Communications Manager Cisco Unified Communications Manager 1 Cisco Unified Communications Manager  $\blacksquare$  $(Advanced Features)] > [Intercompany Media Services] > [$  (Trust Element)] [Intercompany Media Service **name is a constant of the Constant Intercompany Media Services** Trust Elements)] 2 [  $(Add New)$ ]  $\begin{bmatrix} \text{(Save)} \end{bmatrix}$ ステップ **3** 既存のレコードをコピーするには、次のいずれかを行います。 • [ **Find and List)** [  $(Copy)$ ] **•** [「レコードの検索および削除」](#page-3-0) P.3-4 の説明に従って、コピーするレコードを検索します。レ  $[$  (Copy)]  $[$ [ **http://effectuare.org/figuration**] [ **http://effectuare.org/figuration**] **c** [ (Copy)]  $\begin{bmatrix} \text{(Save)} \end{bmatrix}$ 

 $\Gamma$ 

**The Second Service** 

 $\overline{\mathbf{I}}$ 

 $\mathsf I$ 

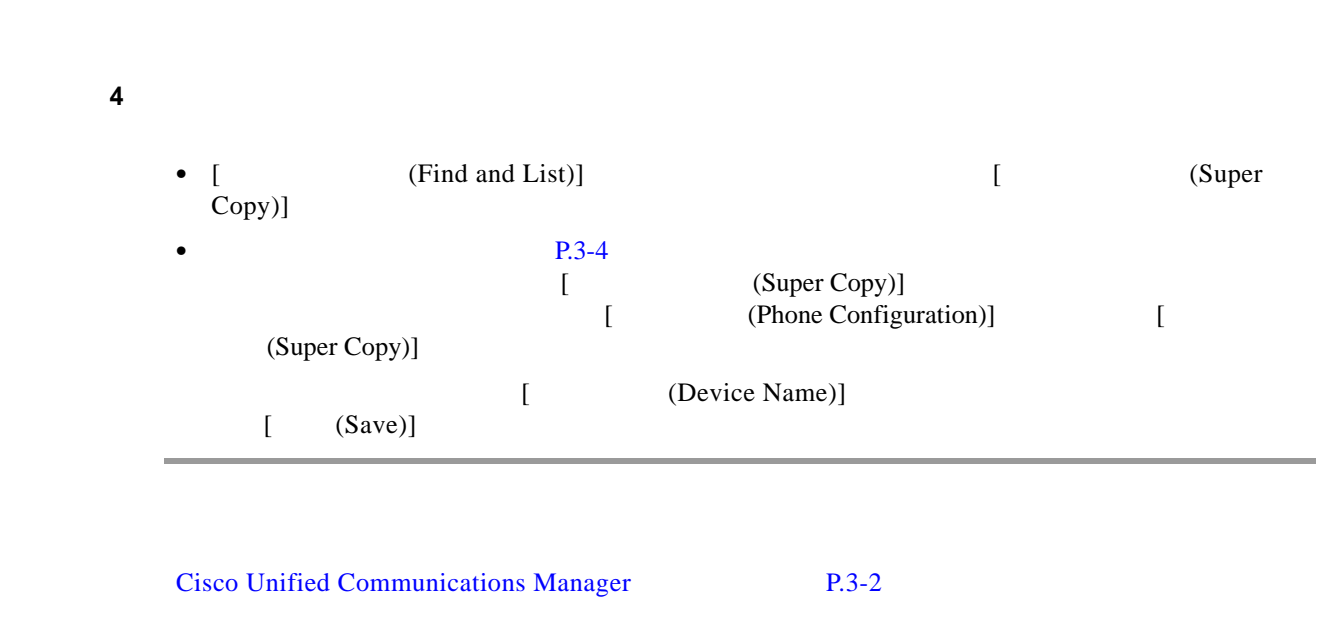

# <span id="page-5-0"></span>**Cisco IME**

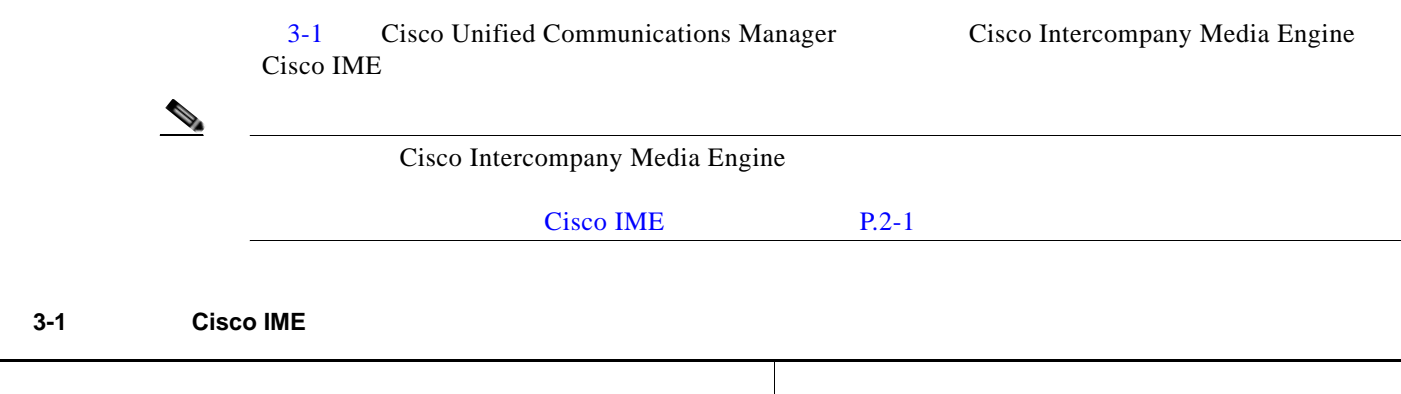

<span id="page-5-1"></span>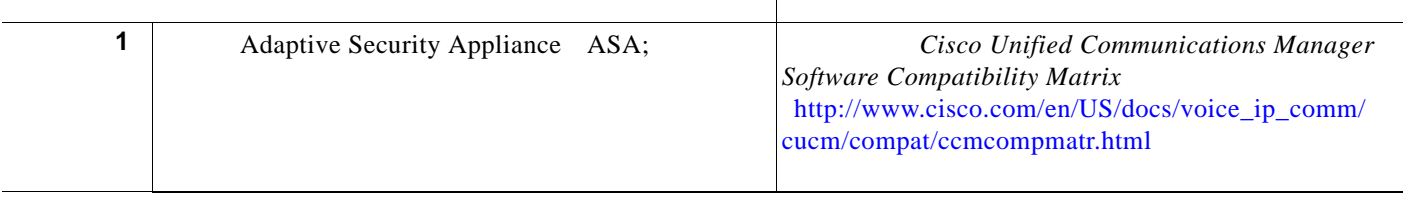

П

#### 3-1 **Cisco IME**

 $\Gamma$ 

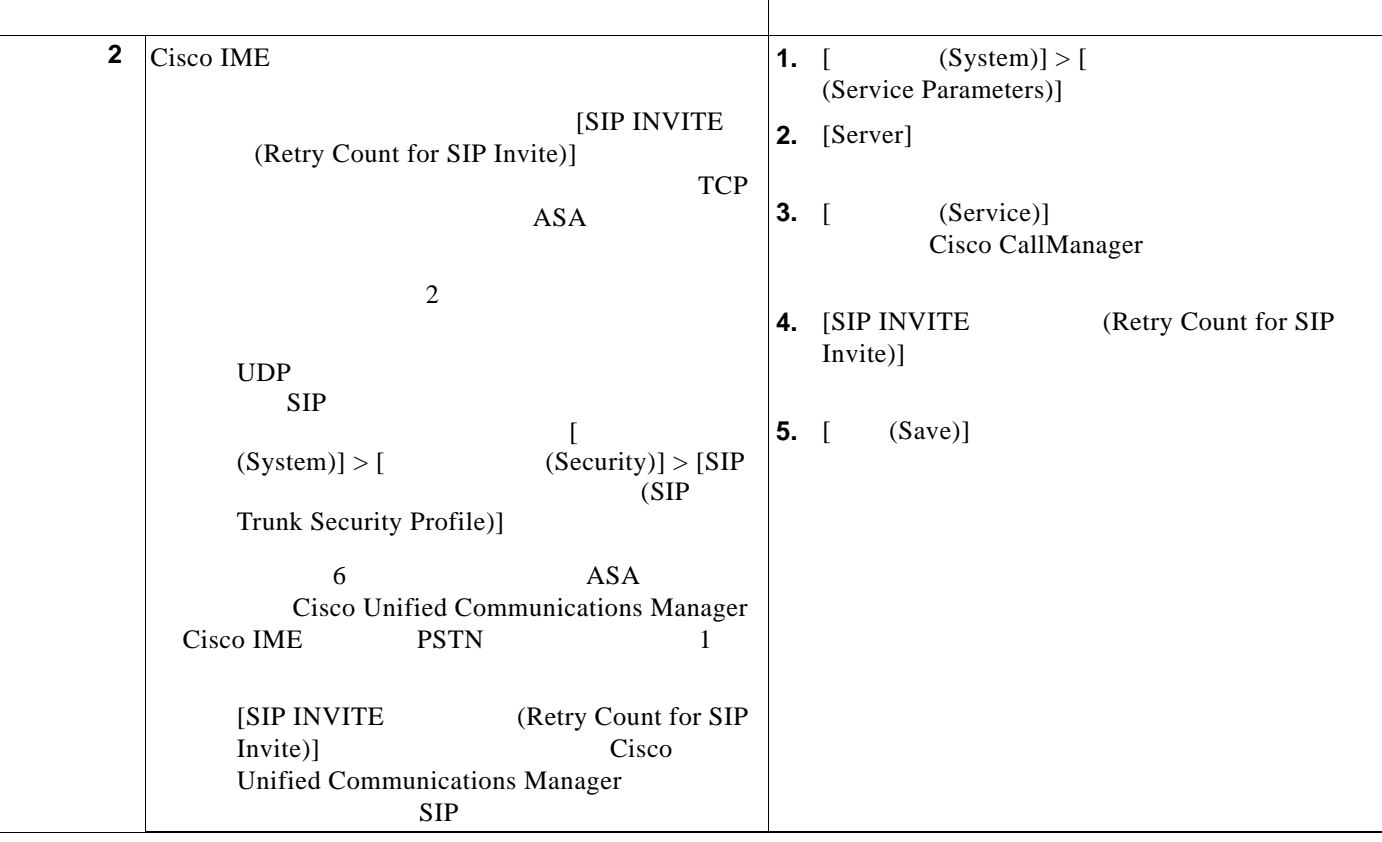

 $\blacksquare$ 

 $\Box$ 

 $\mathsf I$ 

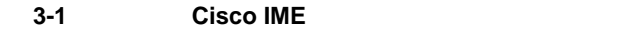

<span id="page-7-0"></span>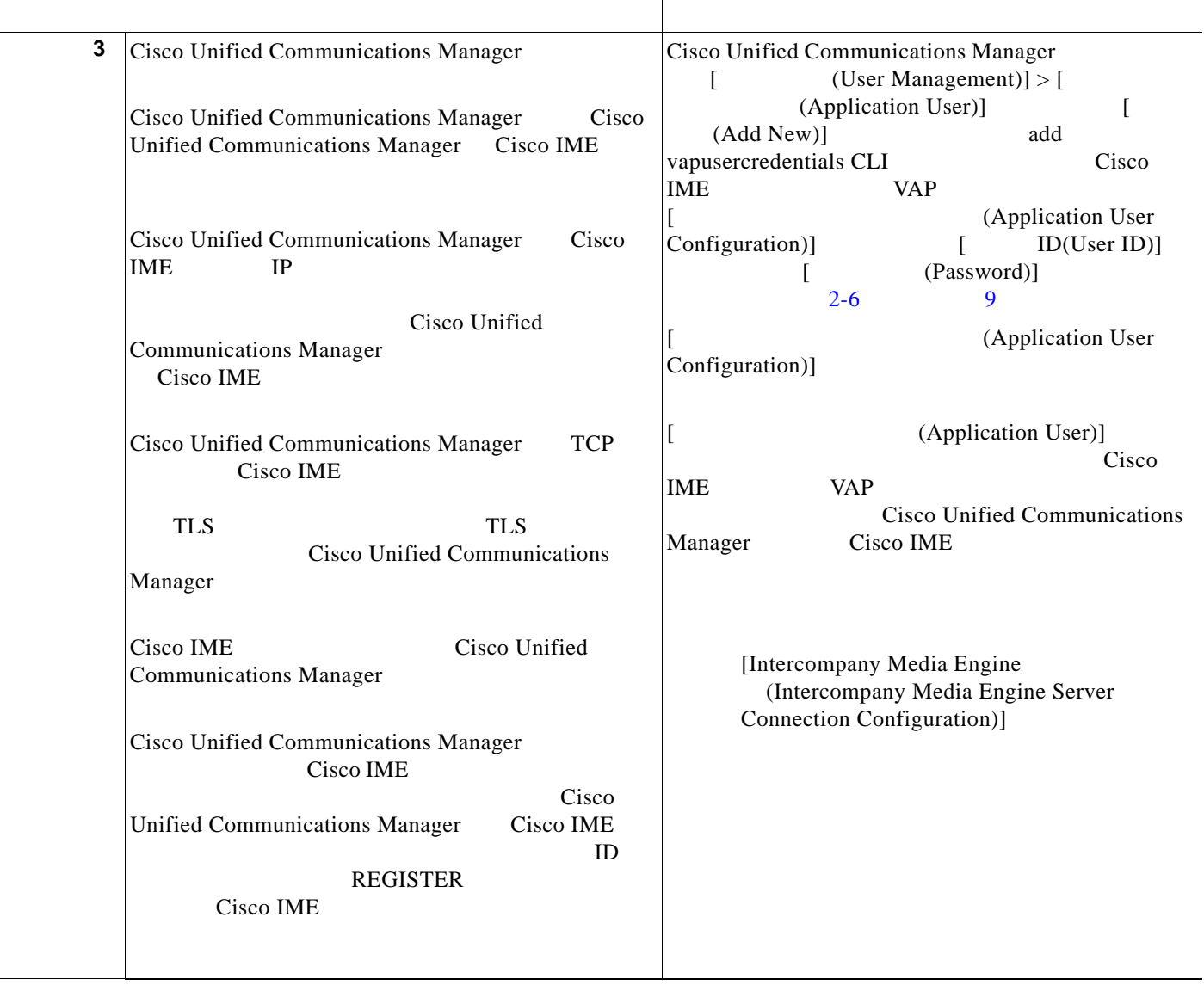

#### 3-1 **Cisco IME**

 $\Gamma$ 

<span id="page-8-0"></span>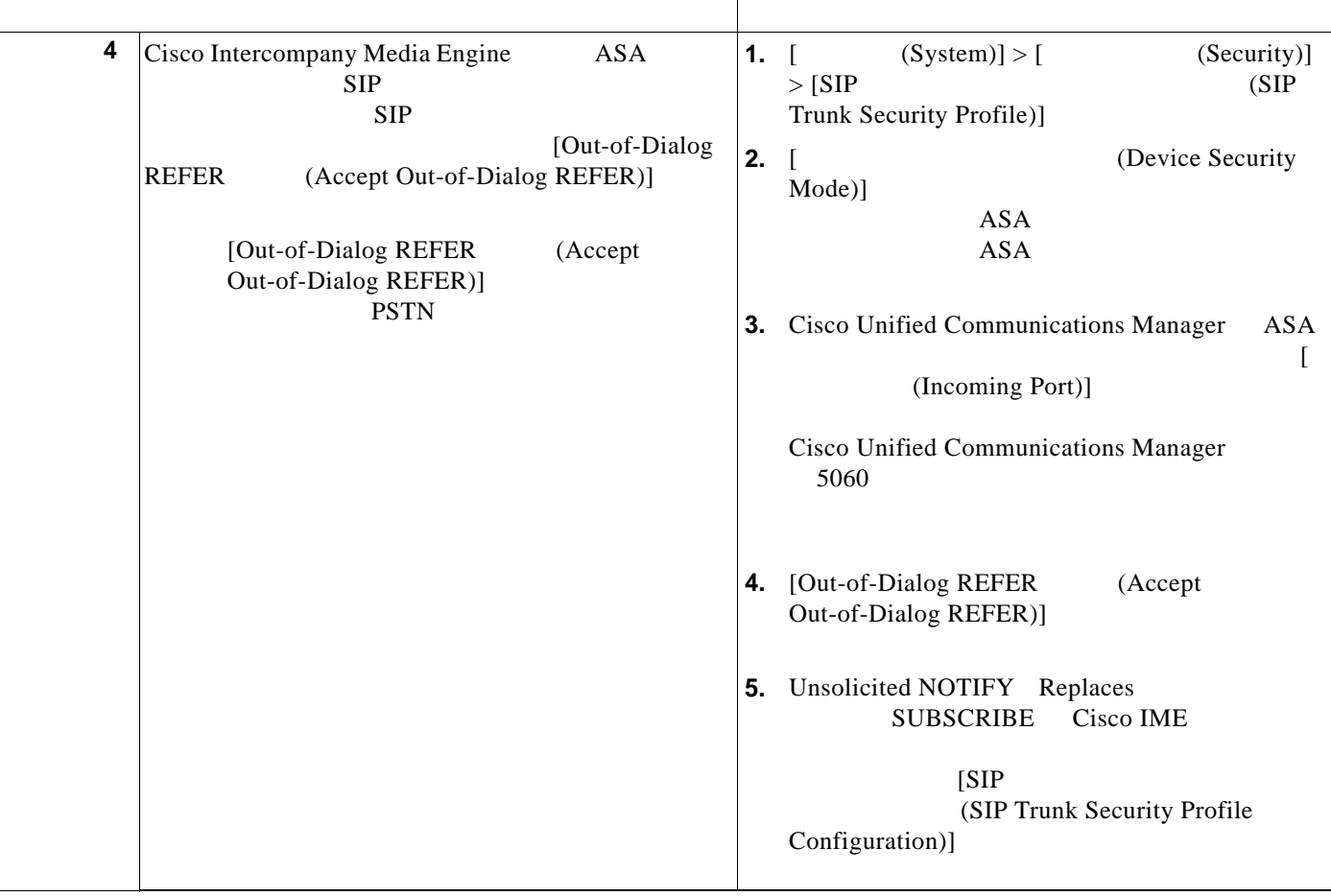

**Cisco Intercompany Media Engine** インフォーク

Д

 $\blacksquare$ 

 $\overline{\phantom{a}}$ 

 $\mathsf I$ 

#### 3-1 **Cisco IME**

<span id="page-9-0"></span>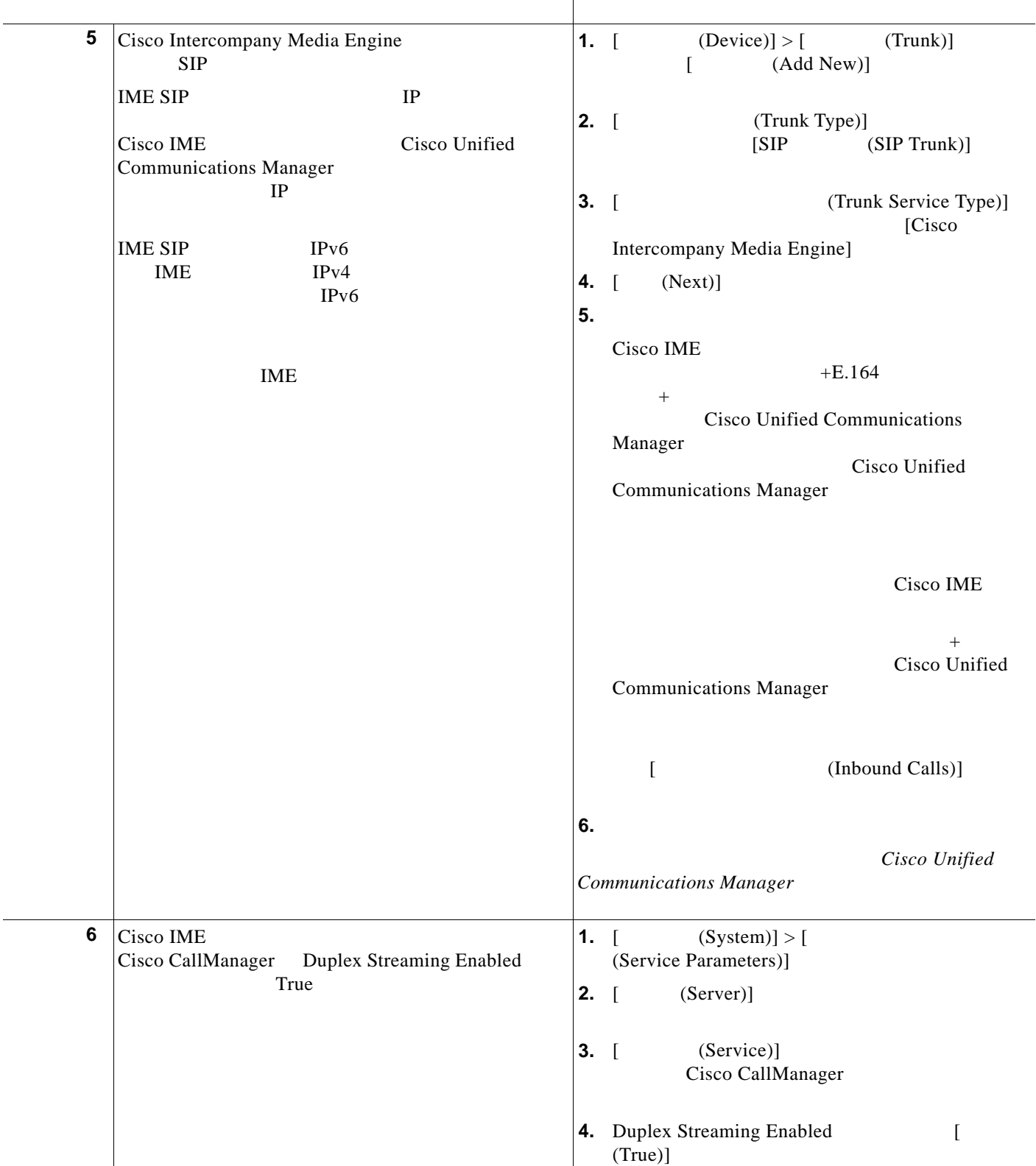

#### 3-1 **Cisco IME**

 $\mathsf{L}$ 

 $\Gamma$ 

<span id="page-10-2"></span><span id="page-10-1"></span><span id="page-10-0"></span>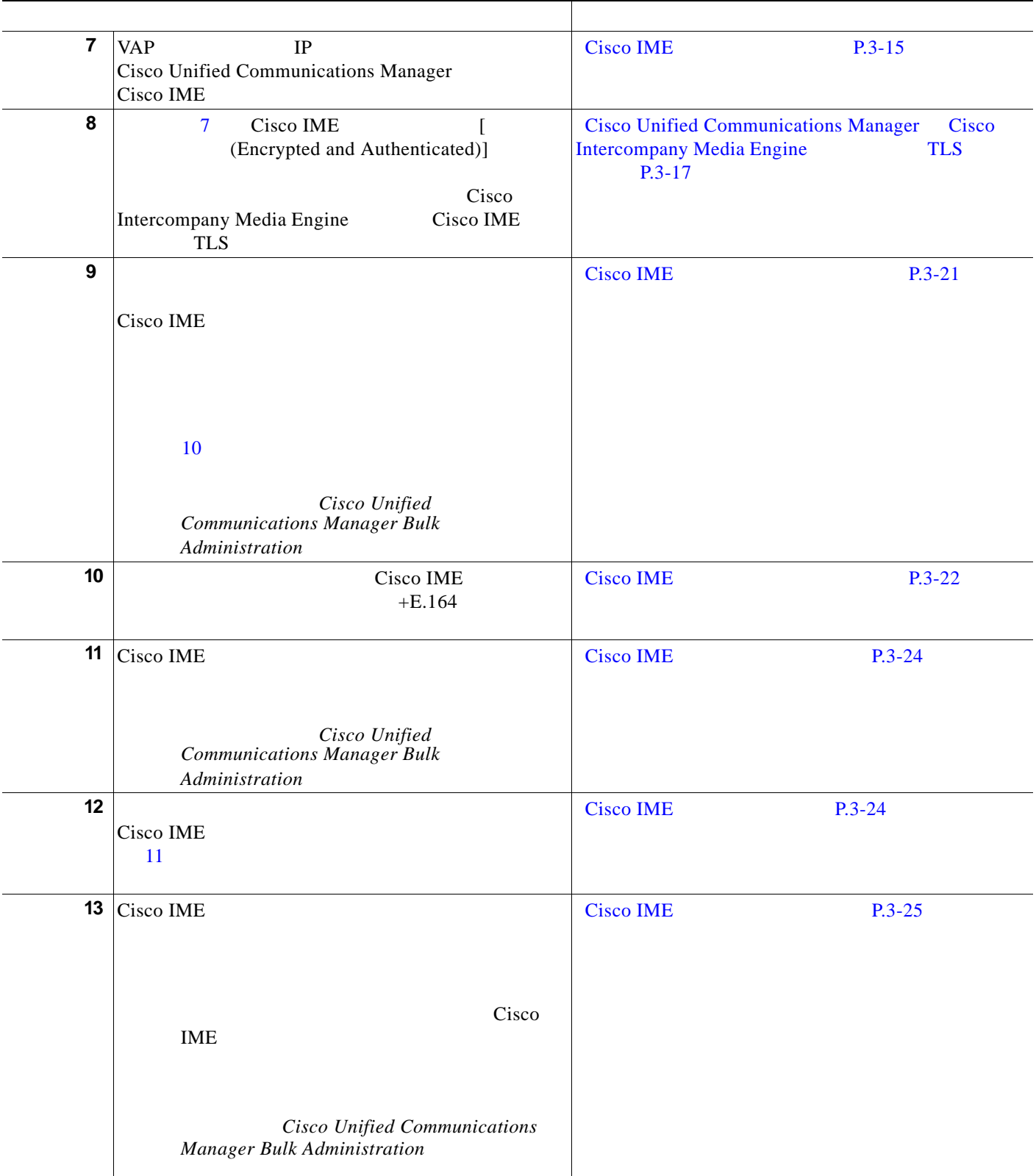

 $\blacksquare$ 

**3** Cisco Unified Communications Manager Cisco IME

 $\overline{\phantom{a}}$ 

<span id="page-11-1"></span> $\mathsf I$ 

3-1 **Cisco IME** 

<span id="page-11-0"></span>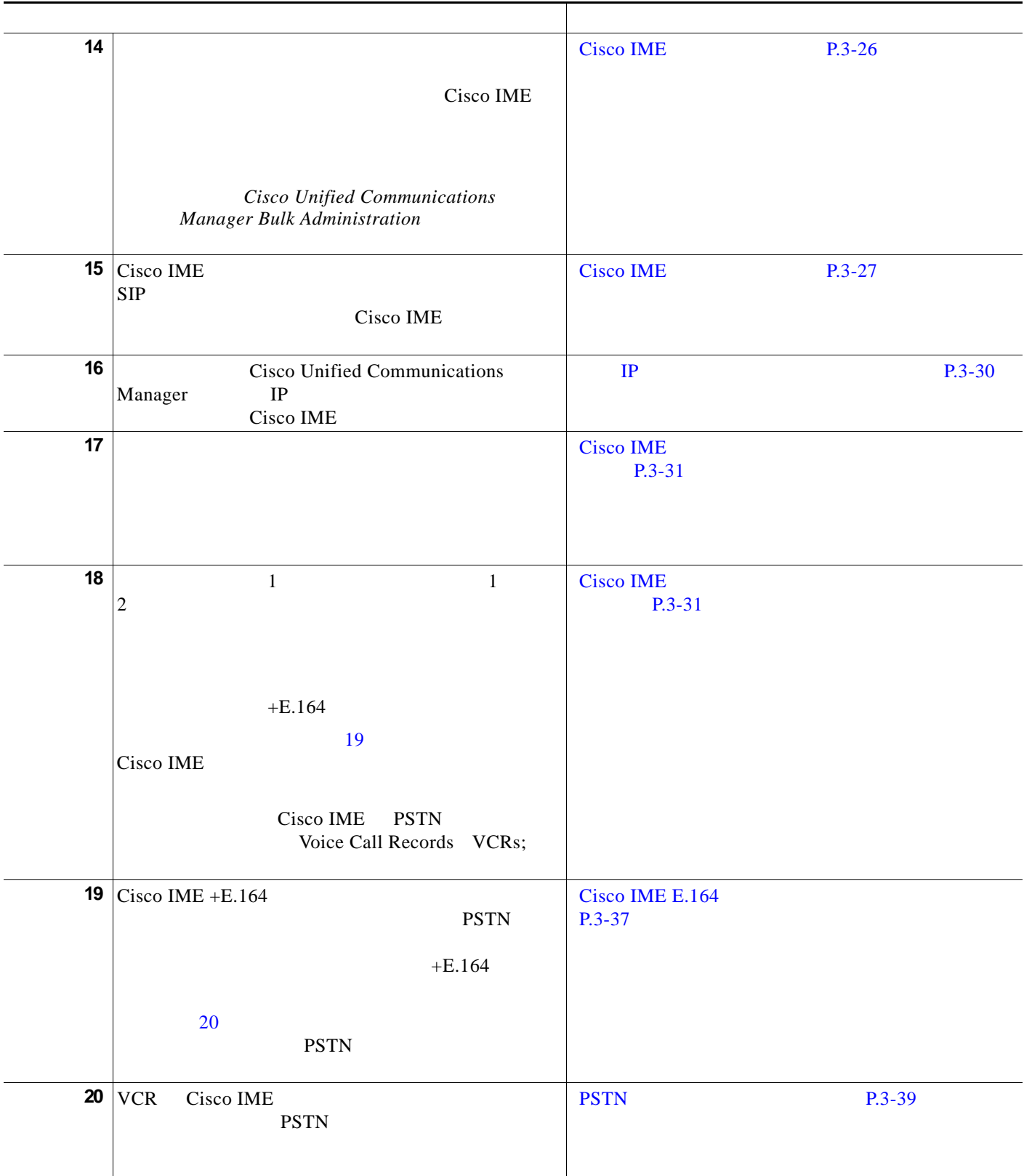

#### 3-1 **Cisco IME**

 $\Gamma$ 

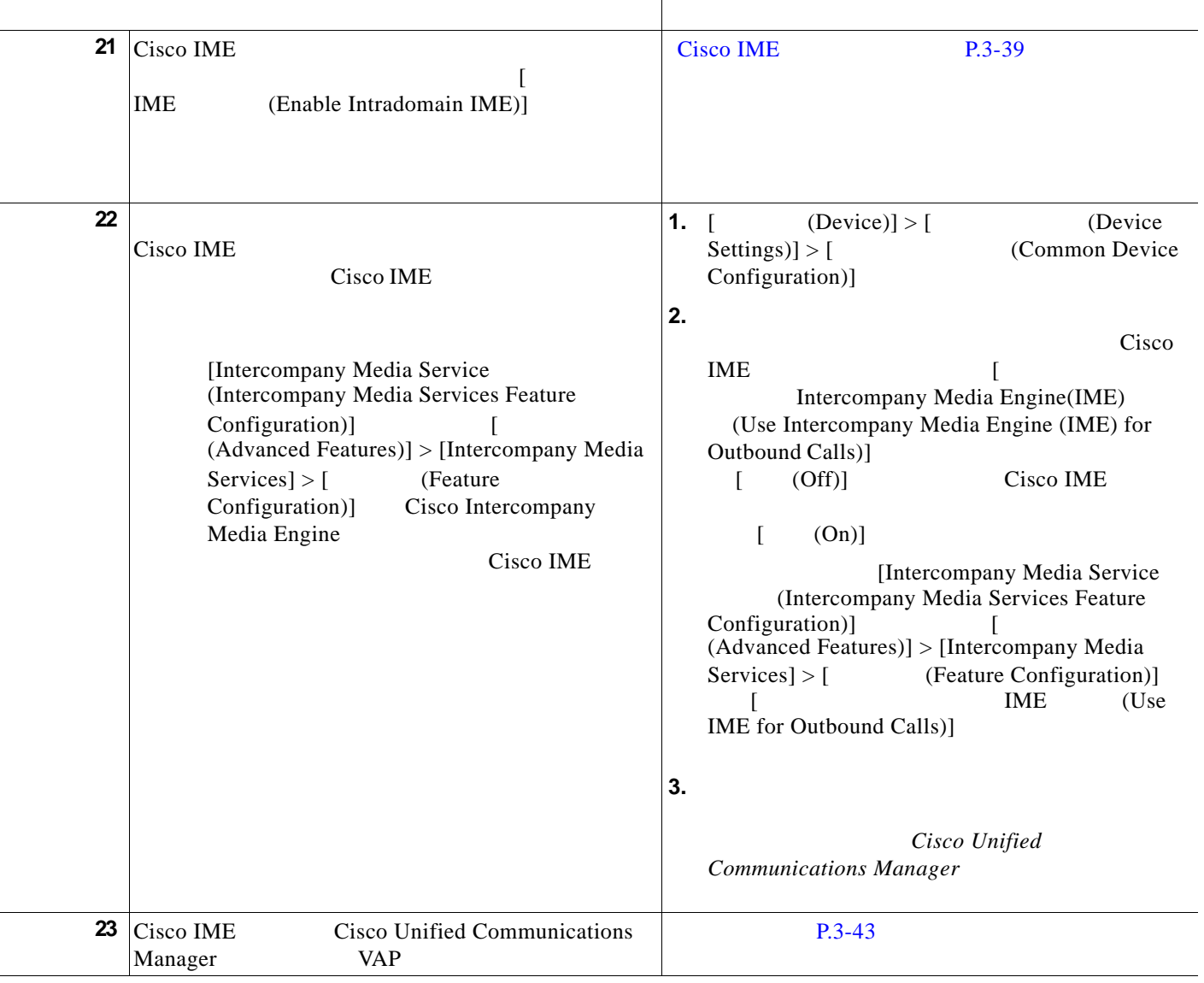

#### $\overline{PSTN}$

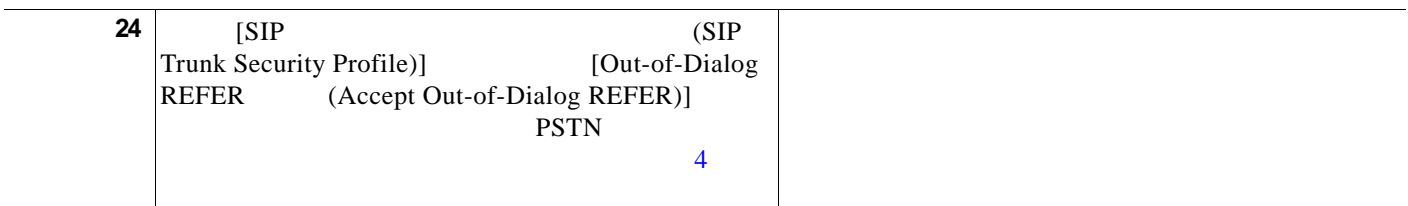

**The Second Second** 

 $\overline{\phantom{a}}$ 

 $\mathsf I$ 

#### 3-1 **Cisco IME**

<span id="page-13-0"></span>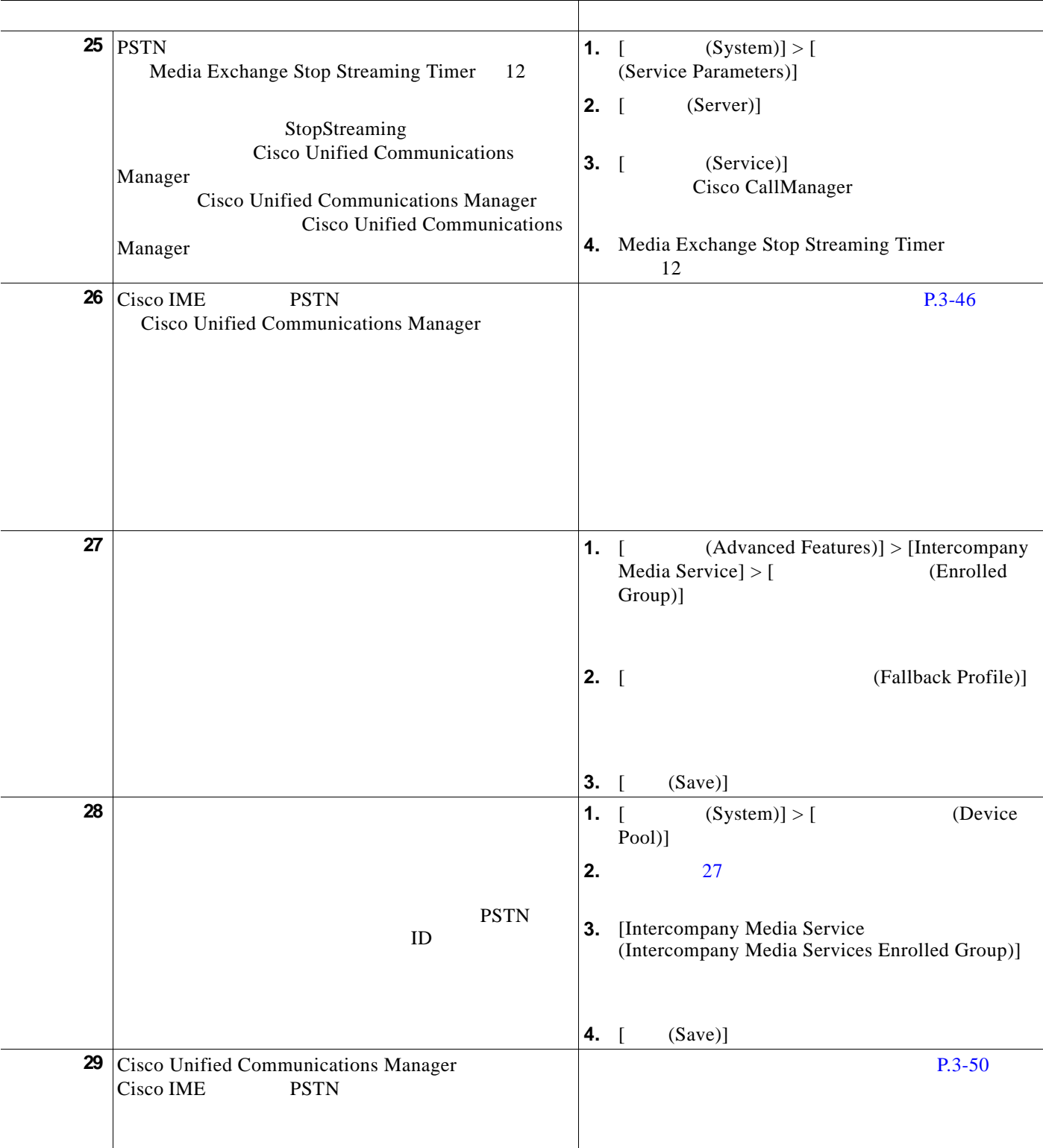

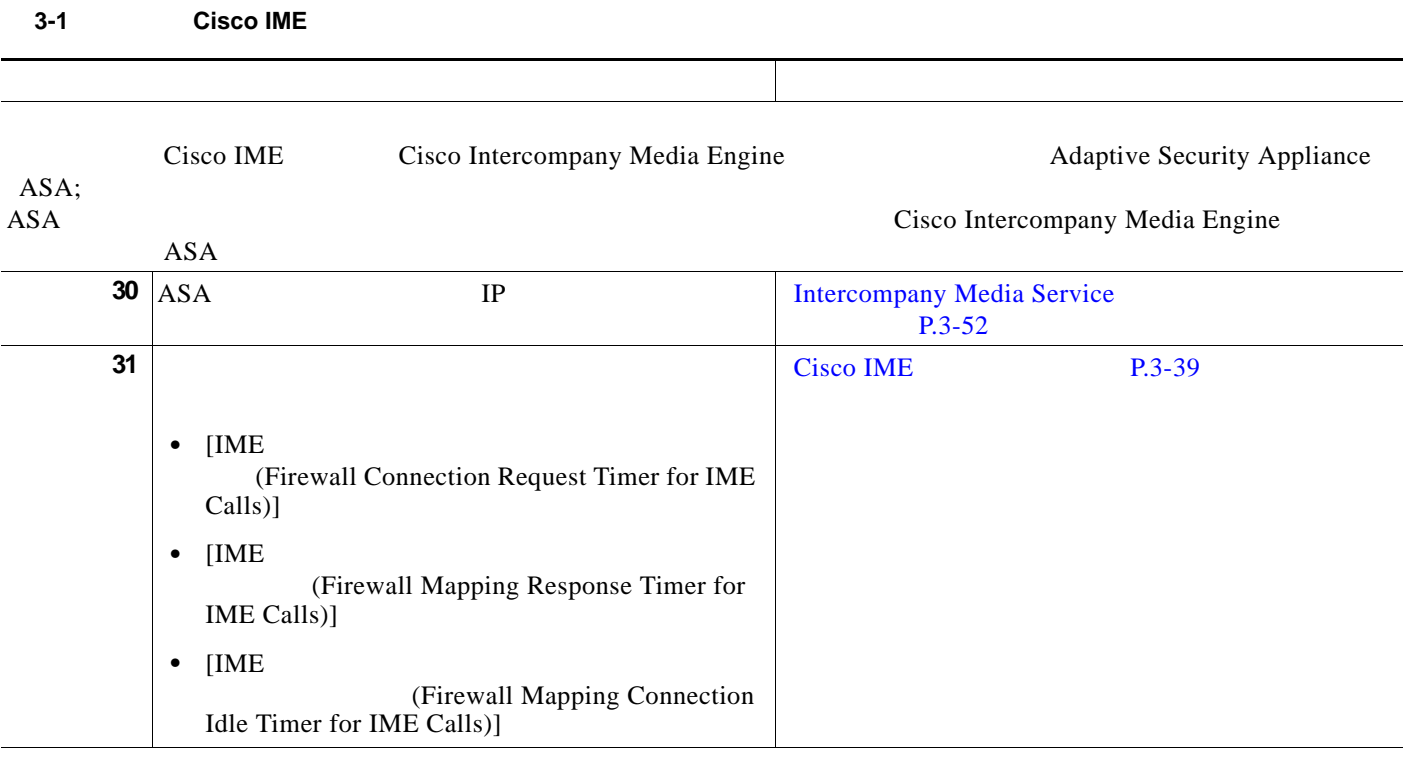

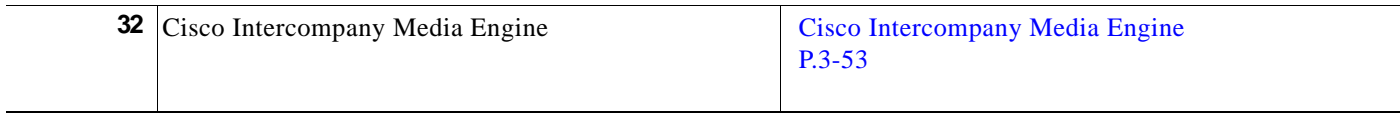

## <span id="page-14-0"></span>**Cisco IME**

 $\Gamma$ 

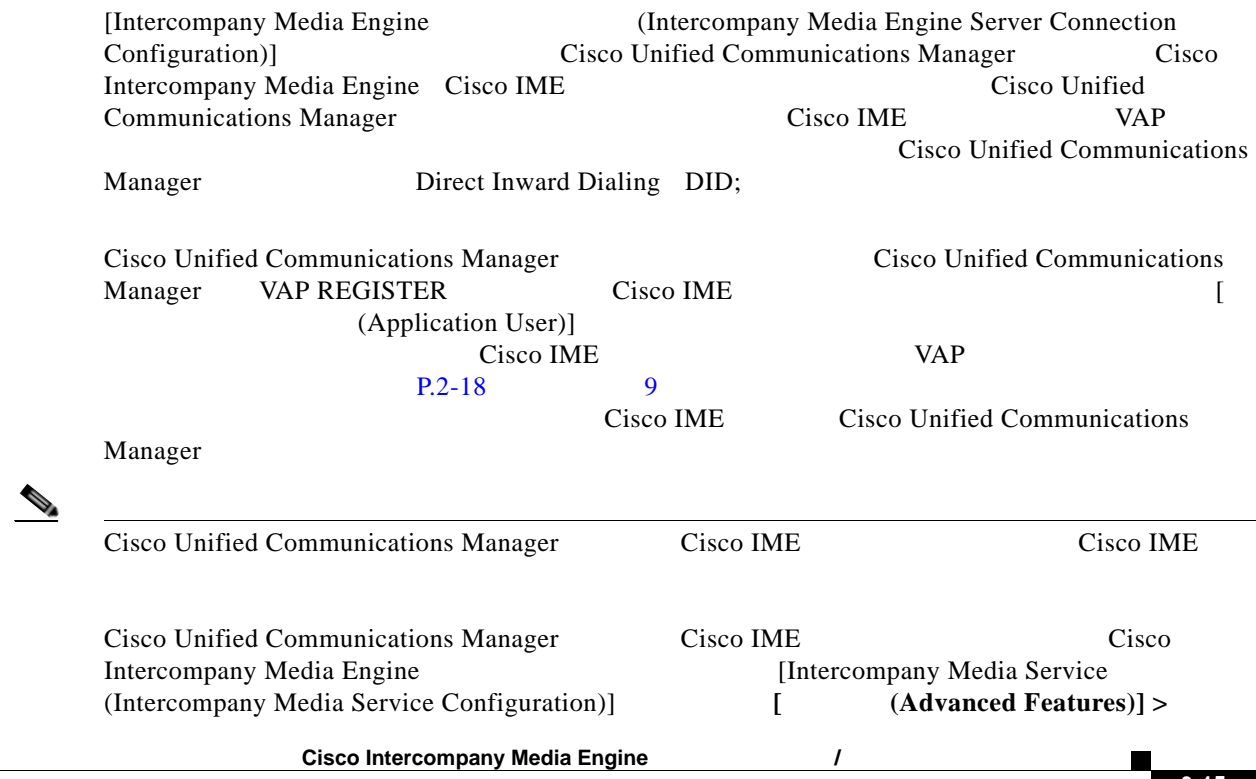

 $\overline{\phantom{a}}$ 

 $\mathsf I$ 

H

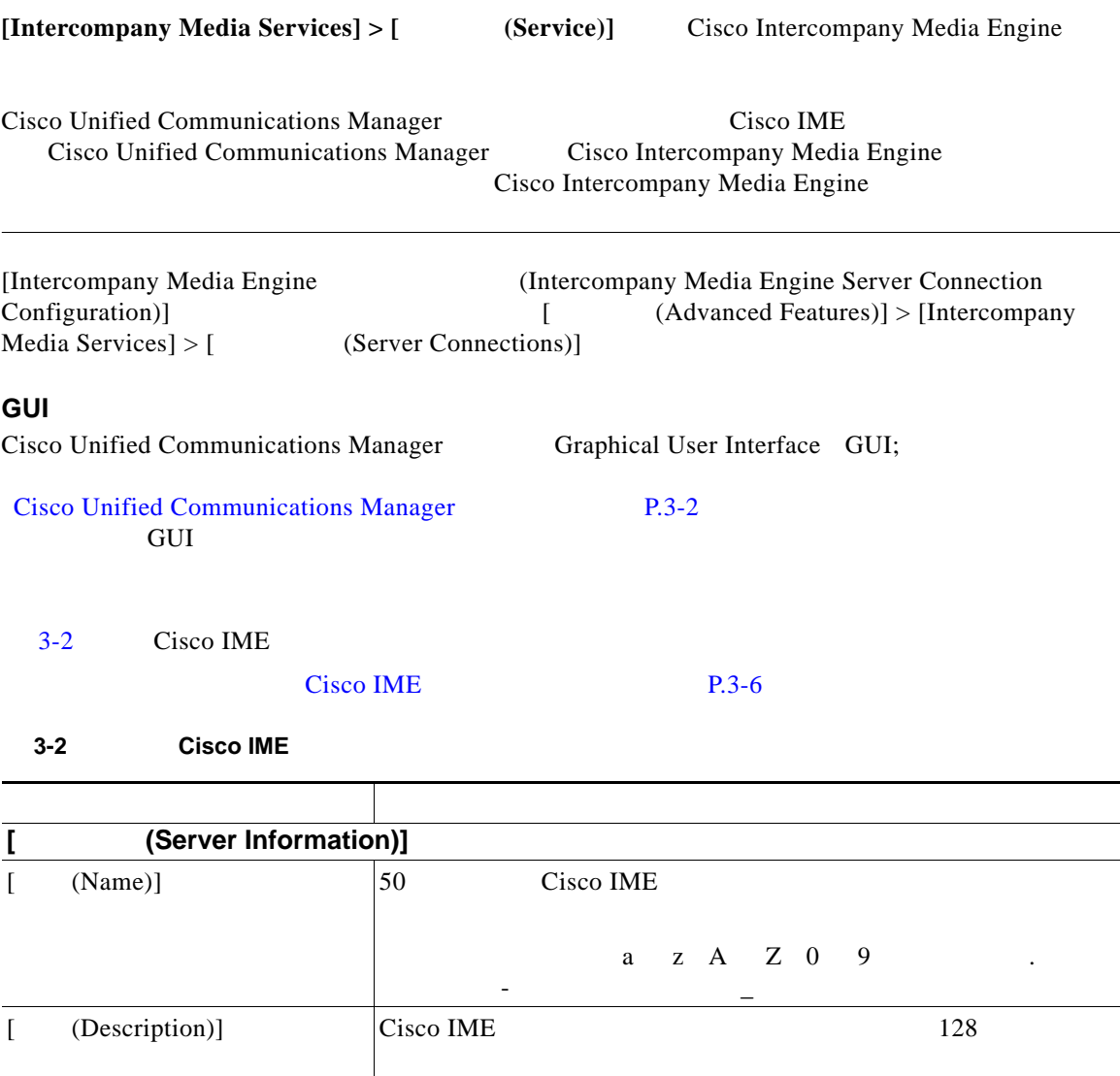

<span id="page-15-0"></span>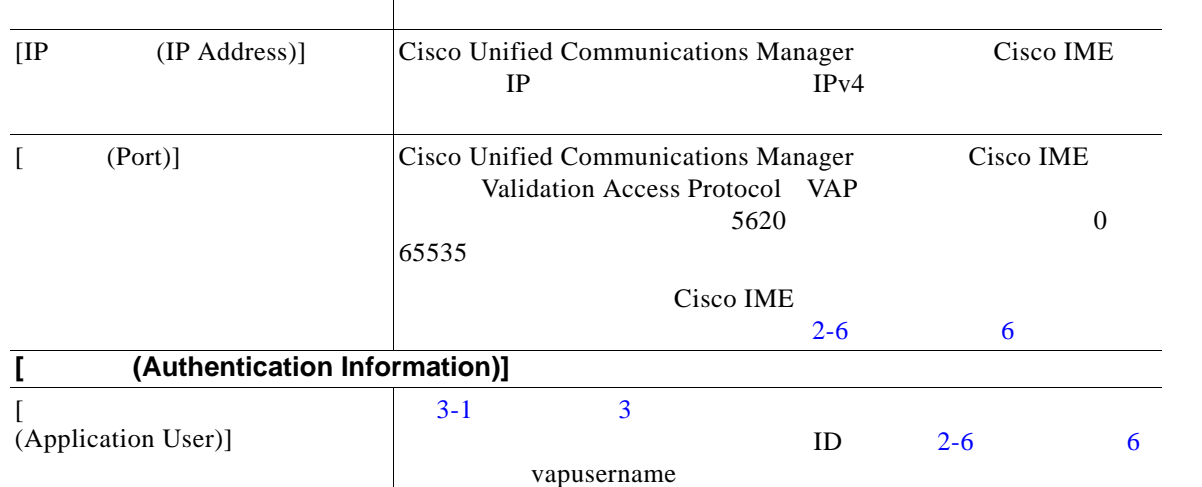

Ш

 $\Gamma$ 

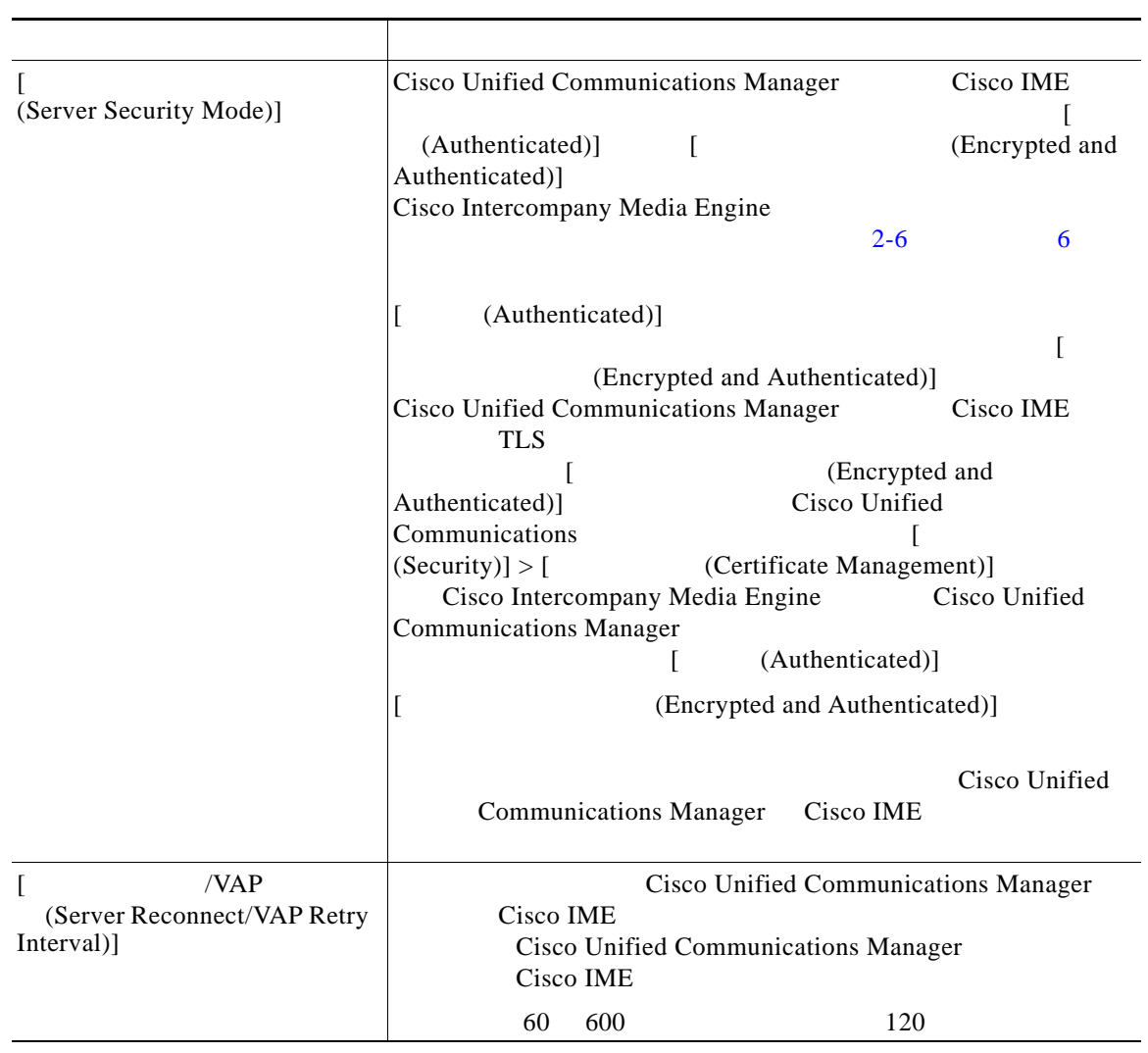

#### 3-2 Cisco IME

Cisco IME P.3-6

### <span id="page-16-0"></span>**Cisco Unified Communications Manager Cisco Intercompany Media Engine TLS**

Cisco Intercompany Media Engine Cisco IME TLS

- **•** Cisco Intercompany Media Engine **P.3-18**
- **Cisco Intercompany Media Engine** [P.3-19](#page-18-0)

Cisco Unified Communications Manager

**3-17**

### <span id="page-17-0"></span>**Cisco Intercompany Media Engine**

Cisco Unified Communications Manager Cisco Intercompany Media Engine Cisco IME TLS

 $\mathbf l$ 

 $\mathsf I$ 

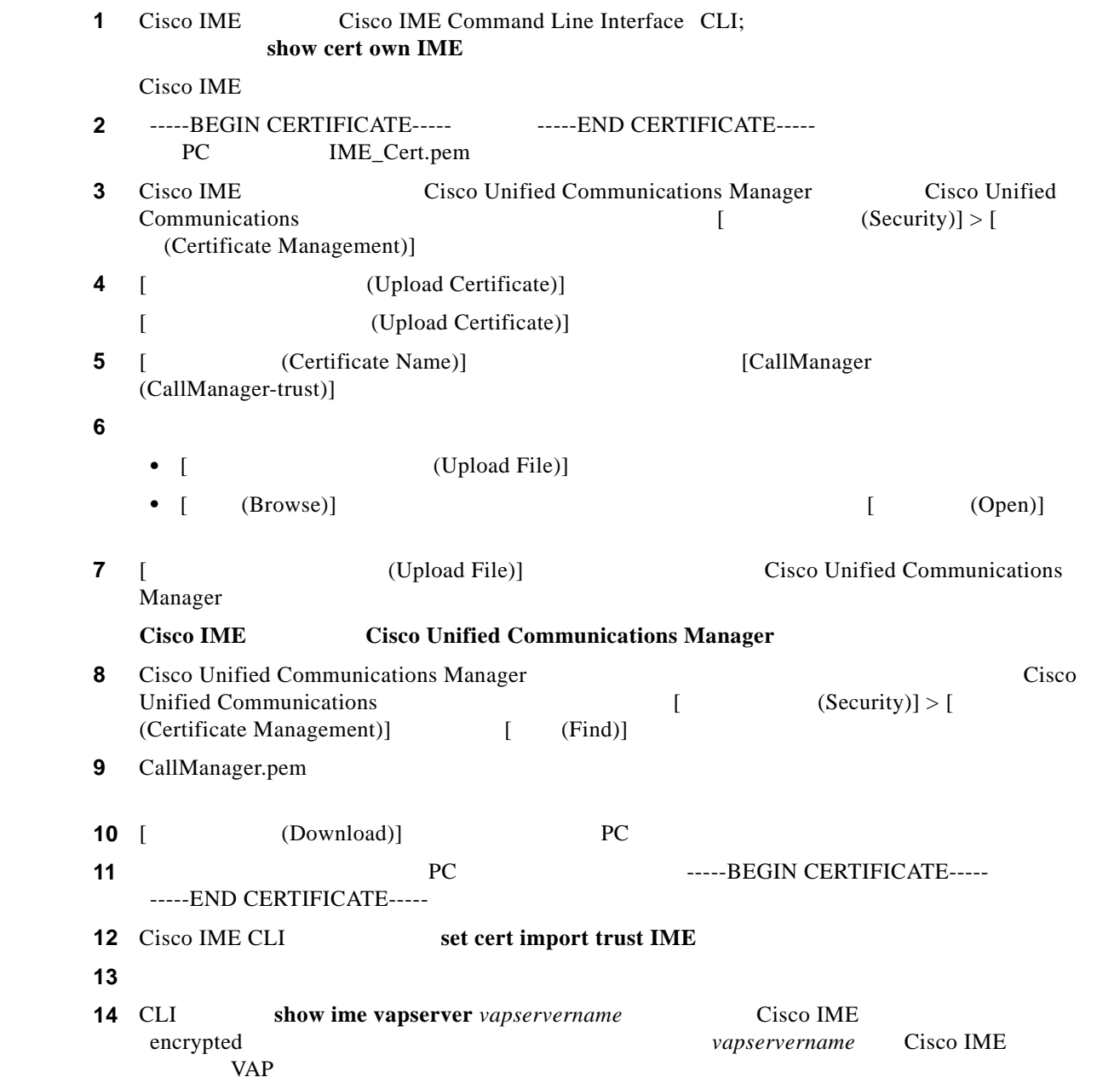

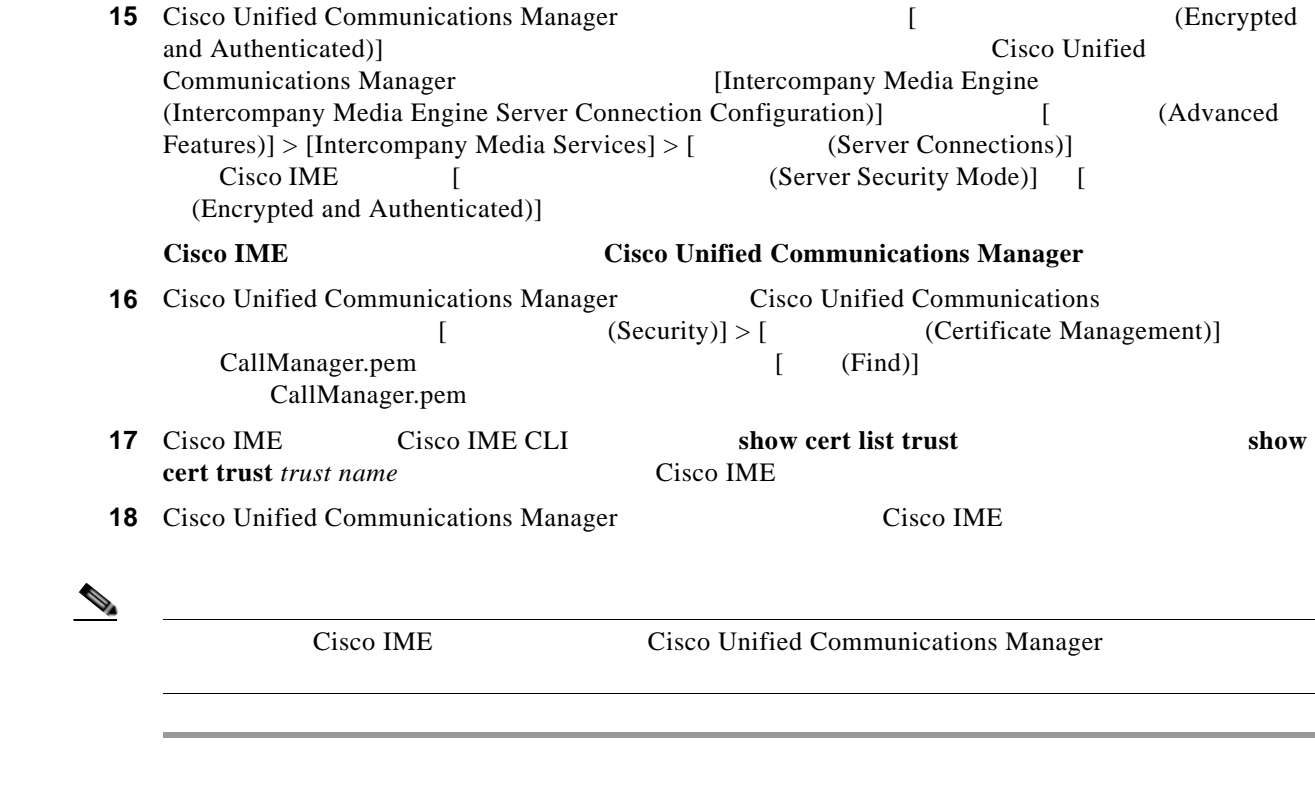

Cisco IME P.3-6

 $\overline{\phantom{a}}$ 

### <span id="page-18-0"></span>**Cisco Intercompany Media Engine**

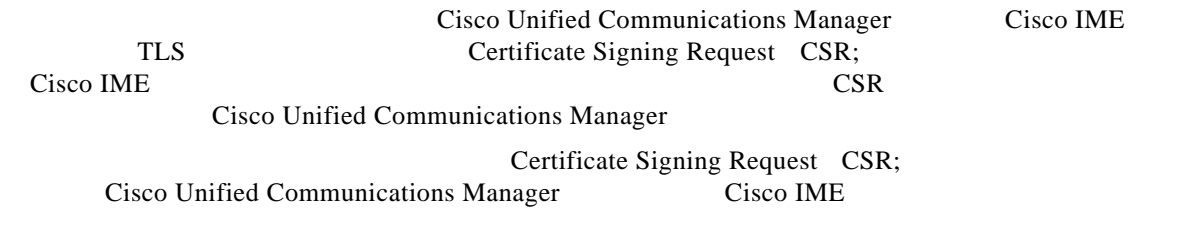

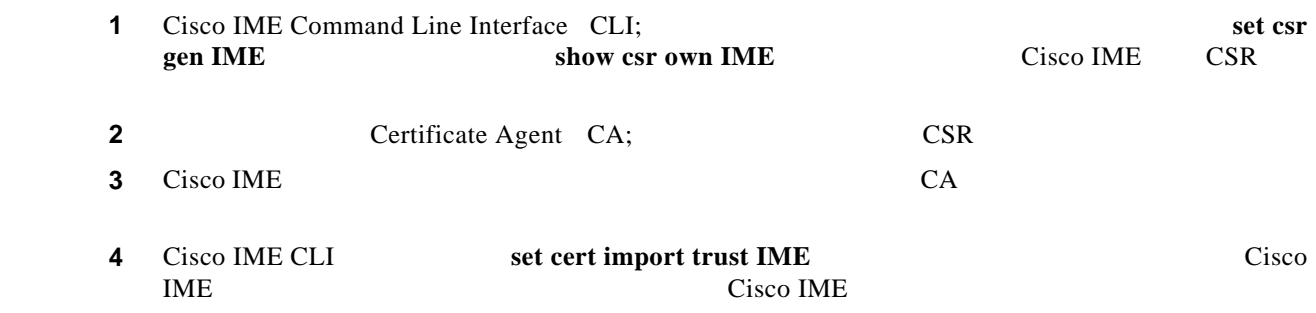

**Cisco Intercompany Media Engine** 

<span id="page-19-3"></span><span id="page-19-2"></span><span id="page-19-1"></span><span id="page-19-0"></span>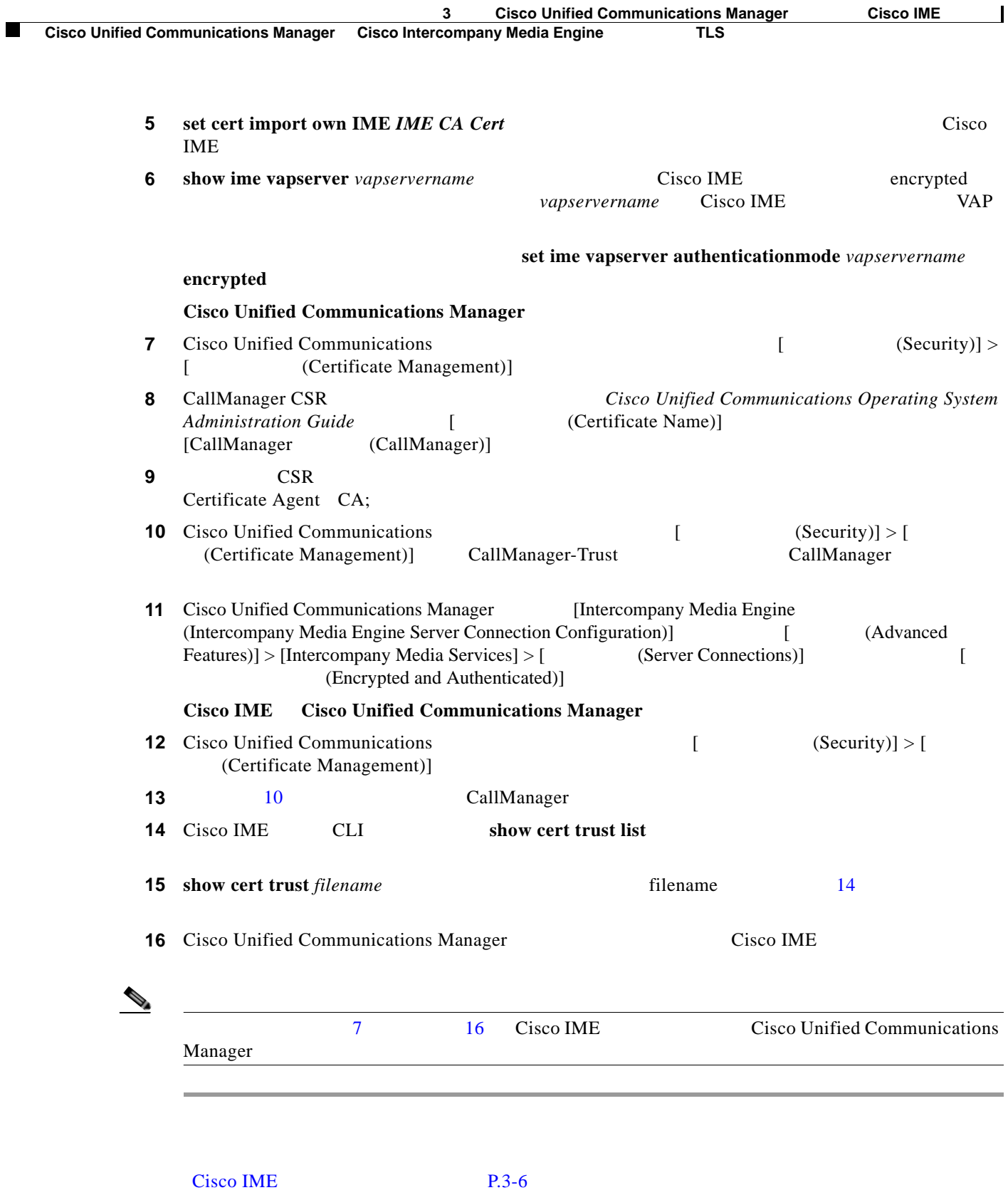

 $\mathsf I$ 

<span id="page-20-0"></span> $\mathsf{L}$ 

 $\mathbf{I}$ 

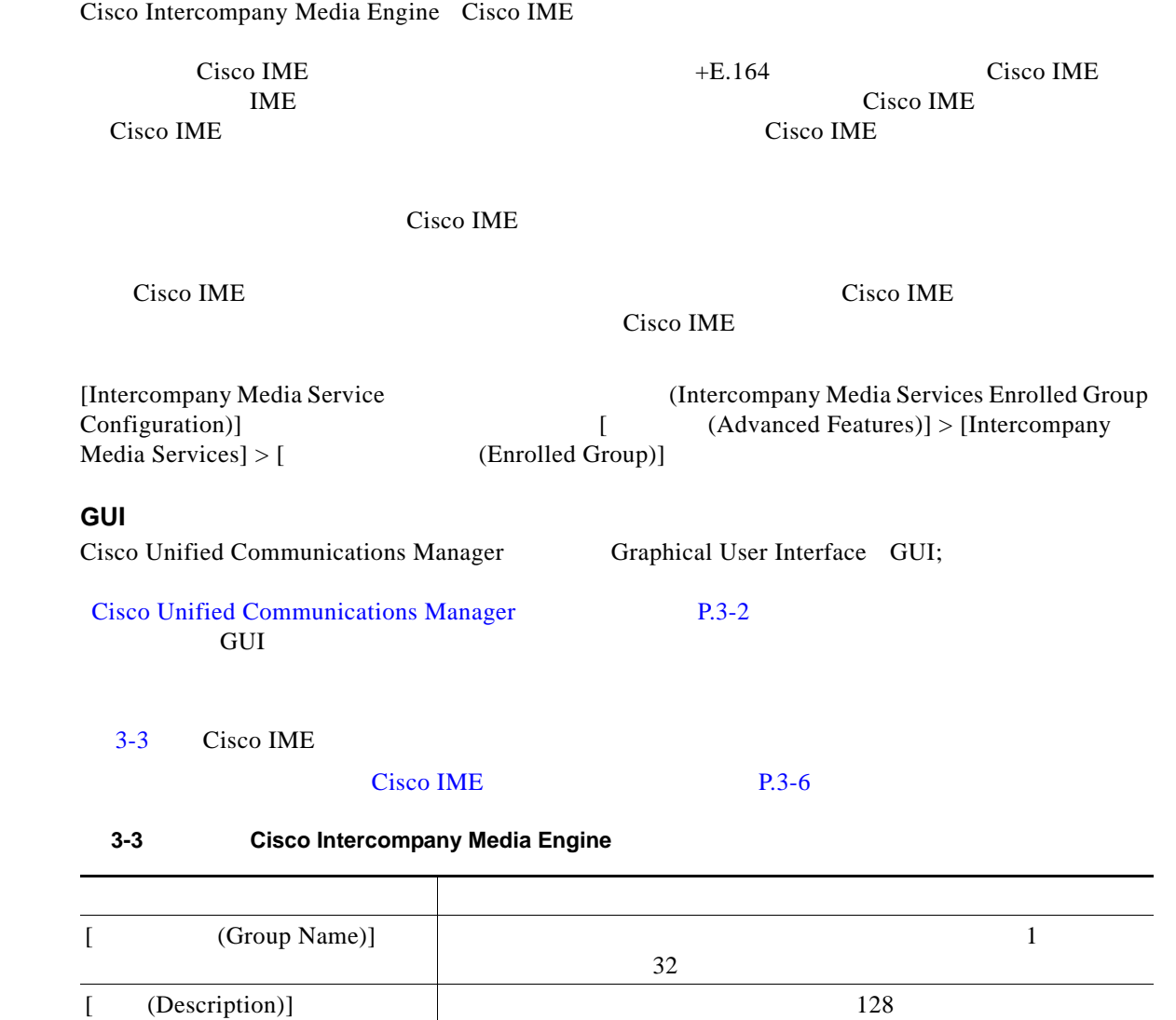

<span id="page-20-1"></span> $\mathbb{R}^2$ 

ш

 $\mathbf{I}$ 

 $\mathsf I$ 

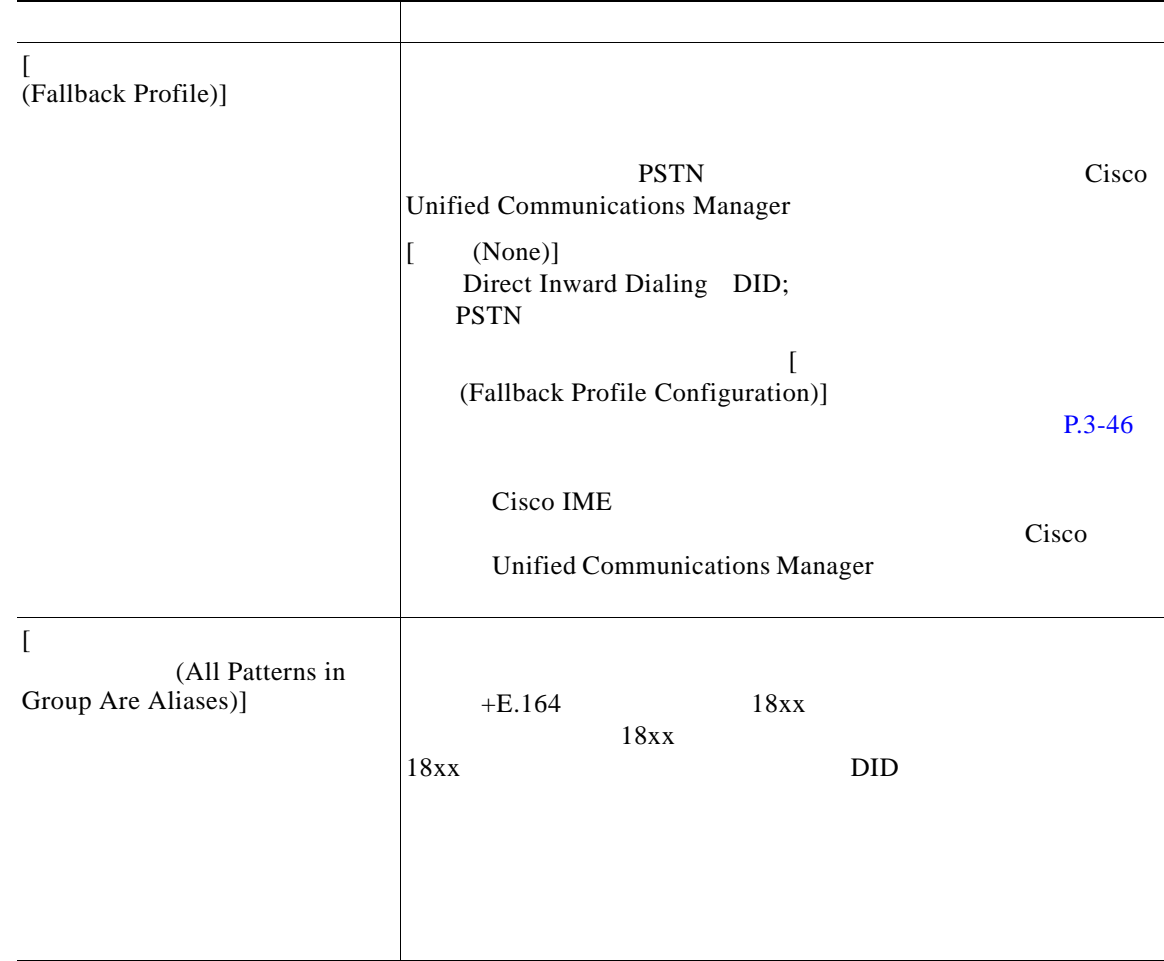

#### 3-3 **Cisco Intercompany Media Engine**

Cisco IME P.3-6

### <span id="page-21-0"></span>**Cisco IME**

Cisco Intercompany Media Engine Cisco IME Cisco IME  $+E.164$  Cisco IME IME Cisco IME Cisco IME Direct Inward Dialing DID;

Cisco IME

ш

 $\mathsf{l}$ 

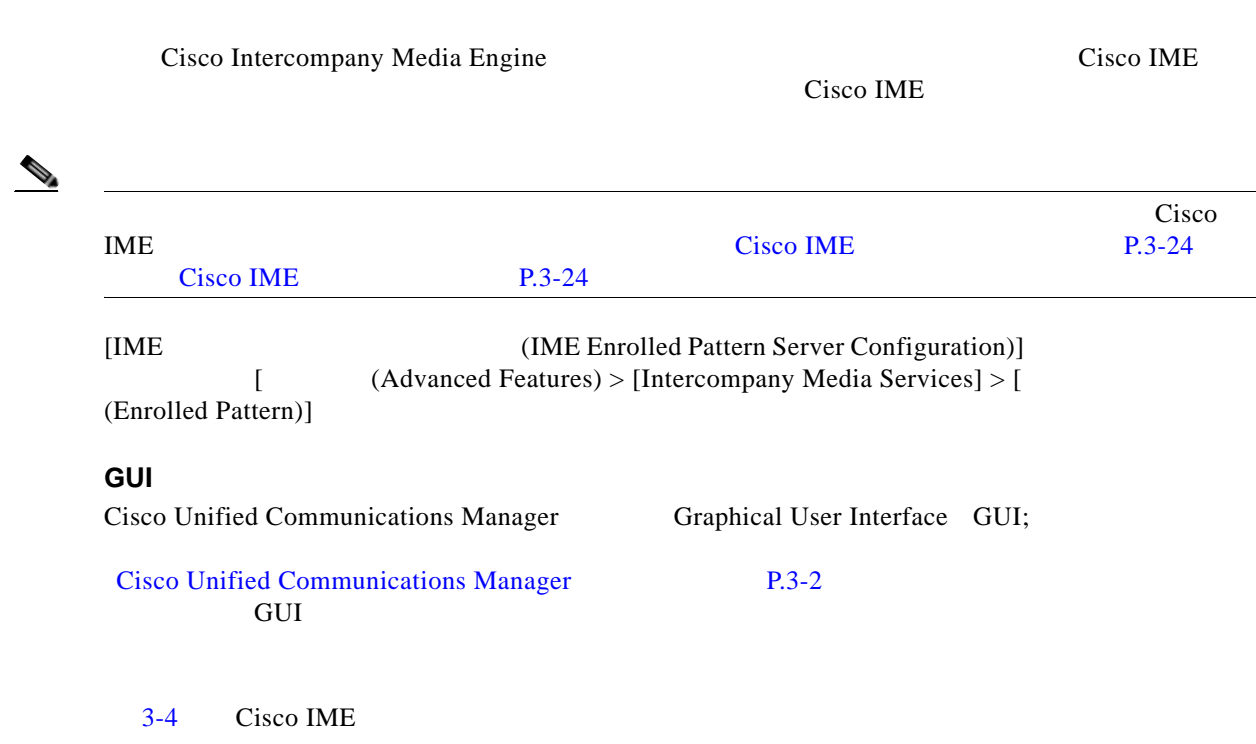

Cisco IME P.3-6

#### 3-4 **Cisco Intercompany Media Engine**

<span id="page-22-0"></span>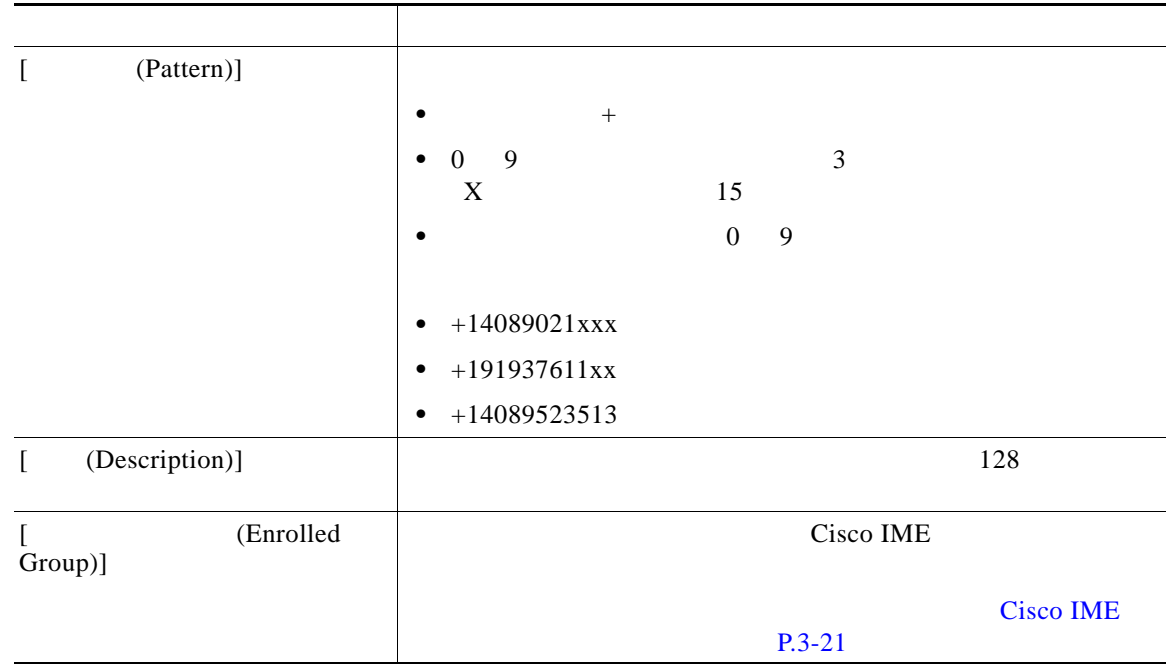

Cisco IME P.3-6

 $\mathbf{I}$ 

**Cisco Intercompany Media Engine //** 

**The Second Service** 

 $\mathbf{I}$ 

 $\mathsf I$ 

## <span id="page-23-0"></span>**Cisco IME**

<span id="page-23-2"></span><span id="page-23-1"></span>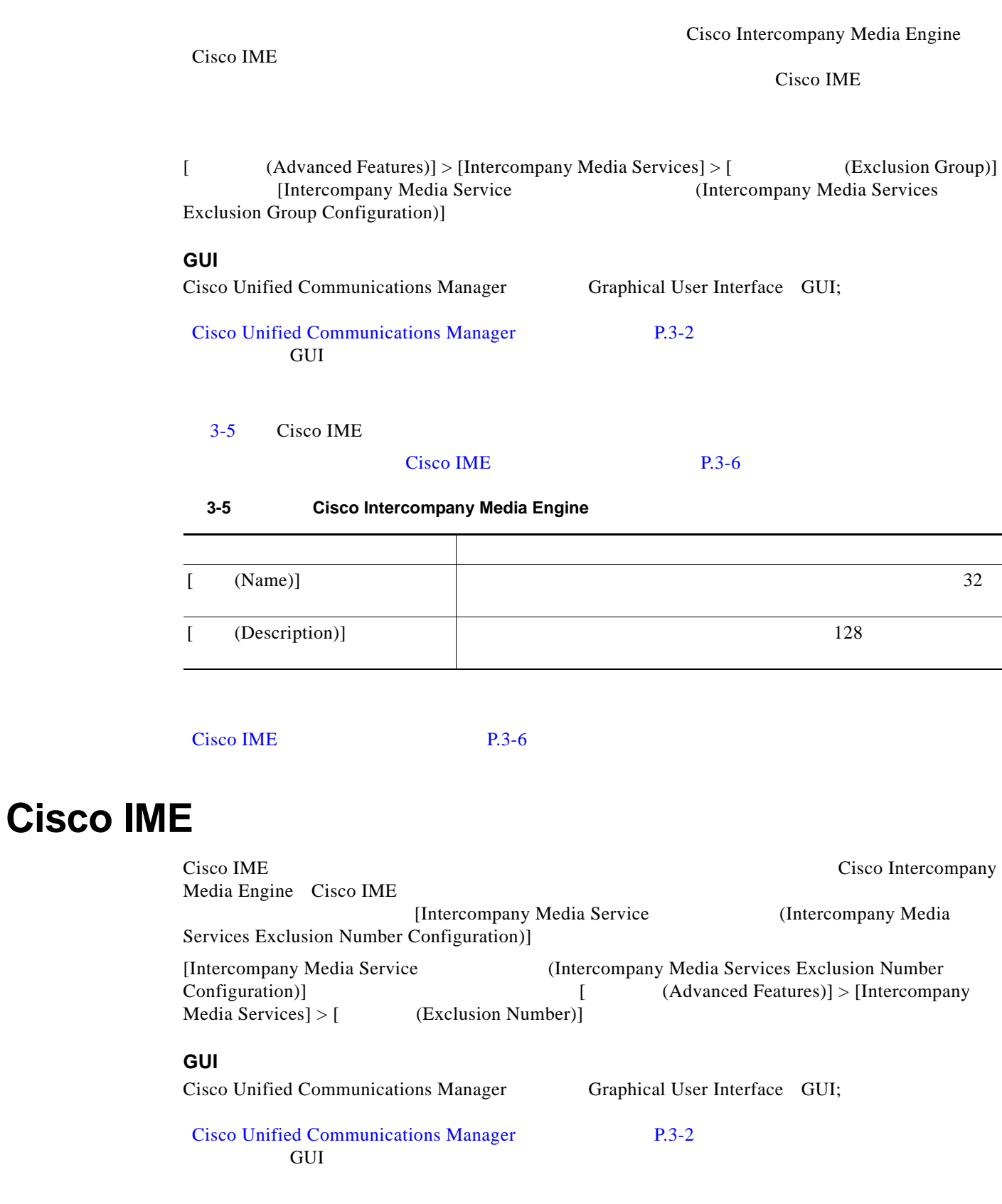

 $\mathbf l$ 

### <span id="page-24-1"></span>[3-6](#page-24-1) Cisco IME  $Cisco IME$  P.3-6 3-6 **Cisco Intercompany Media Engine** フィールド 説明  $\begin{array}{ccc} \text{[}} & \text{[}} & \text{[}} \\ \text{[}} & \text{[}} \text{[}} \text{[}} \text{[}} \text{[} \text{2} \text{] }] \text{[}} \text{[}} \text{[}} \text{[}} \text{[} \text{2} \text{] }] \text{[}} \text{[}} \text{[}} \text{[} \text{2} \text{] }] \text{[}} \text{[}} \text{[}} \text{[}} \text{[}} \text{[}} \text{[} \text{2} \text{] }] \text{[}} \text{[}} \text{[}} \text{[}} \text{[}} \text{[} \text{2} \text{] }$  $+$  15  $+E.164$ [ (Description)] 128 (Exclusion Group)] Cisco IME Cisco IME  $P.3-24$

Cisco IME P.3-6

### <span id="page-24-0"></span>**Cisco IME**

 $\overline{\phantom{a}}$ 

Cisco Intercompany Media Engine Cisco IME Cisco IME Cisco Unified Communications Manager

Cisco IME

 $Cisco IME$ 

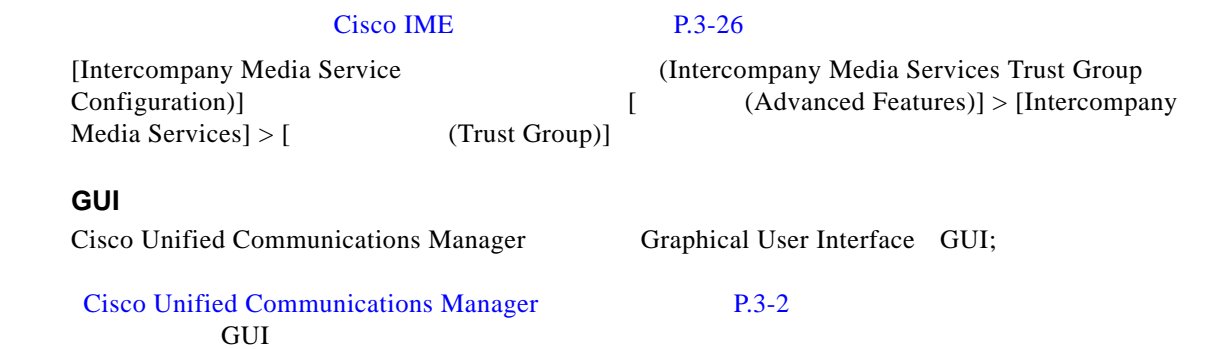

**Cisco Intercompany Media Engine //** 

 $\mathbf l$ 

 $\mathbf I$ 

<span id="page-25-1"></span>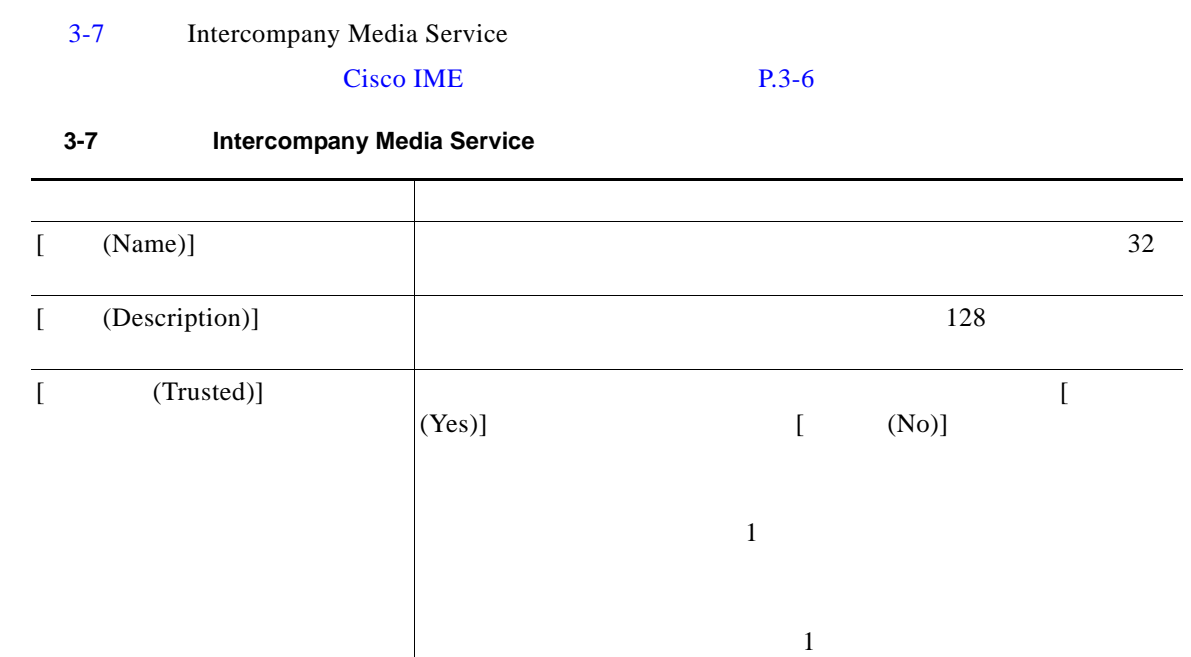

Cisco IME P.3-6

### <span id="page-25-0"></span>**Cisco IME**

Cisco Intercompany Media Engine Cisco IME

Cisco Unified Communications Manager Cisco IME

Cisco IME

#### Cisco IME

[Intercompany Media Service (Intercompany Media Services Trust Element Configuration)]  $[$  Advanced Features)] > [Intercompany  $Media Services] > [$  (Trust Element)]

#### **GUI** の使用方法

Cisco Unified Communications Manager Graphical User Interface GUI; [Cisco Unified Communications Manager](#page-1-0) P.3-2 てください。GUI の使用方法とボタンおよびアイコンの機能の詳細が説明されています。

**3-26**

 $\mathbf l$ 

### <span id="page-26-1"></span>[3-8](#page-26-1) Intercompany Media Service Cisco IME P.3-6 3-8 Intercompany Media Service フィールド 説明  $[$  (Name)]  $128$  $+$  15 14 1 文字のワイルドカード「!」である。 [ (Description)] 128  $[$  (Element Type)]  $|$   $[$  (Domain)]  $[$  (Prefix)] [  $(Trust Group)]$ (信頼グラウンド)に合わせることができることができることができることができる。 Cisco IME  $P.3-25$

Cisco IME P.3-6

### <span id="page-26-0"></span>**Cisco IME**

 $\overline{\phantom{a}}$ 

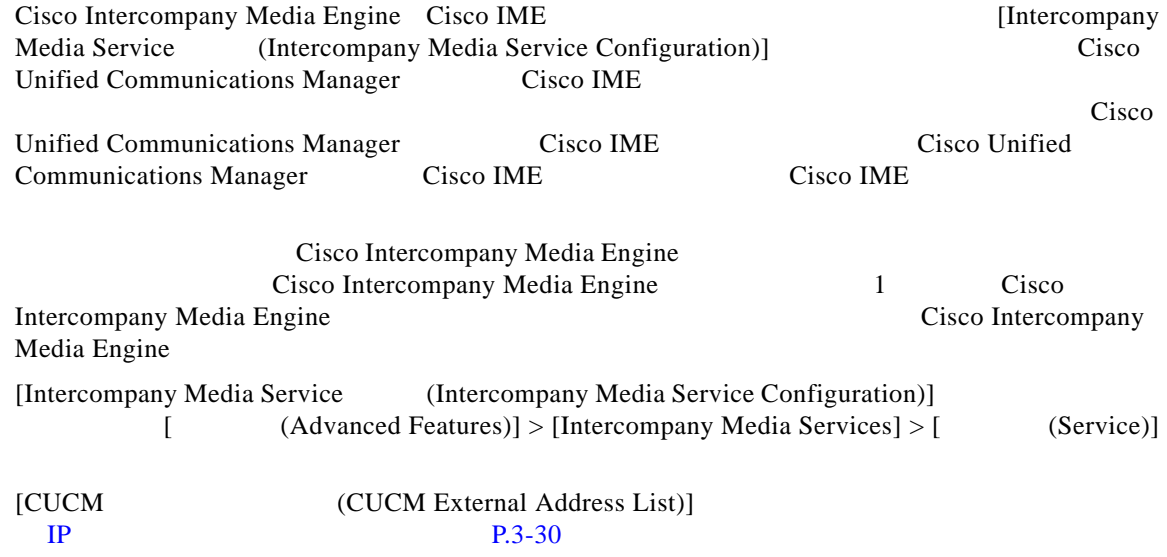

**Cisco Intercompany Media Engine //** 

**The Second Second** 

 $\overline{\phantom{a}}$ 

 $\mathsf I$ 

<span id="page-27-0"></span>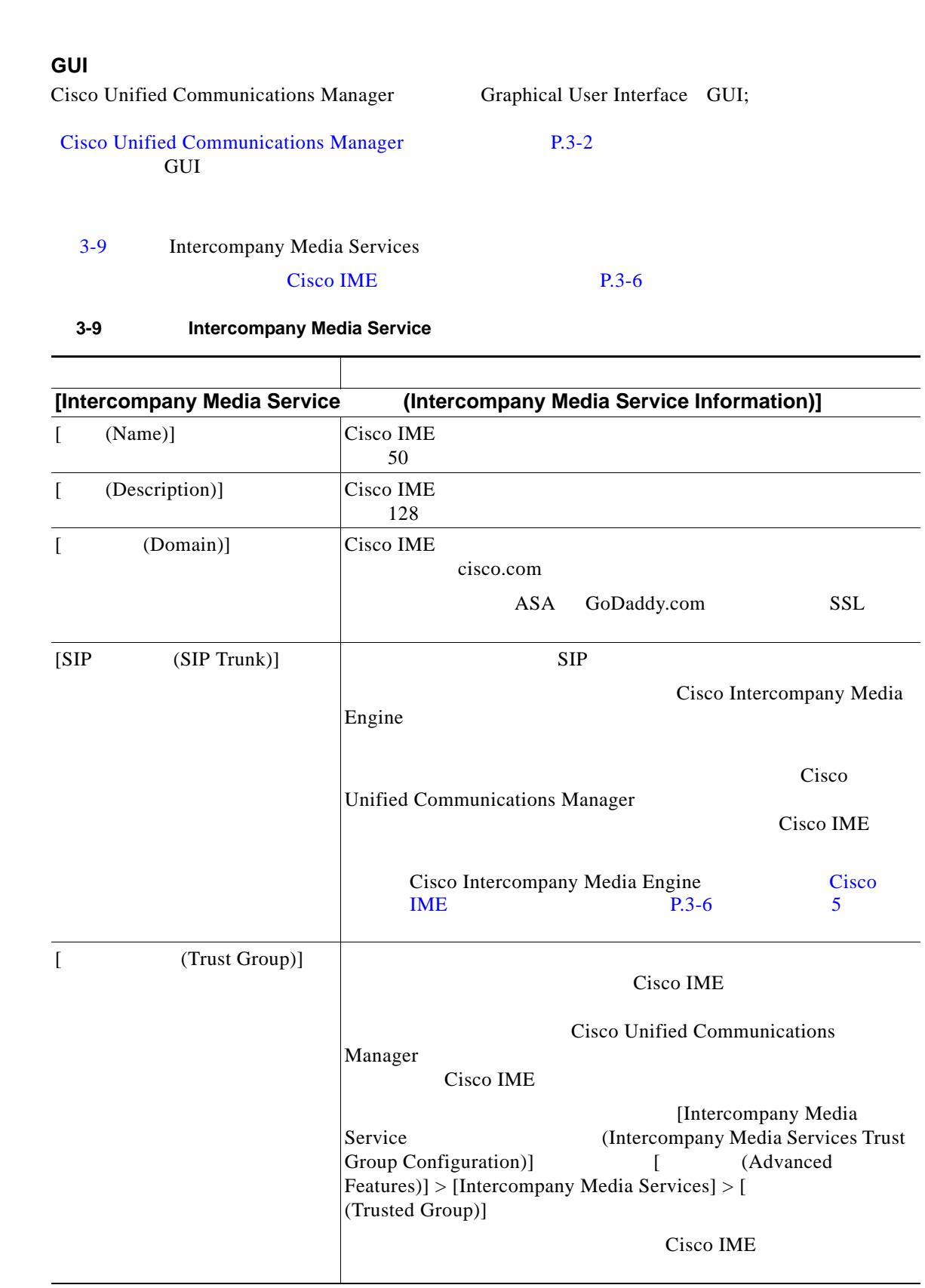

 $\mathsf{L}$ 

 $\Gamma$ 

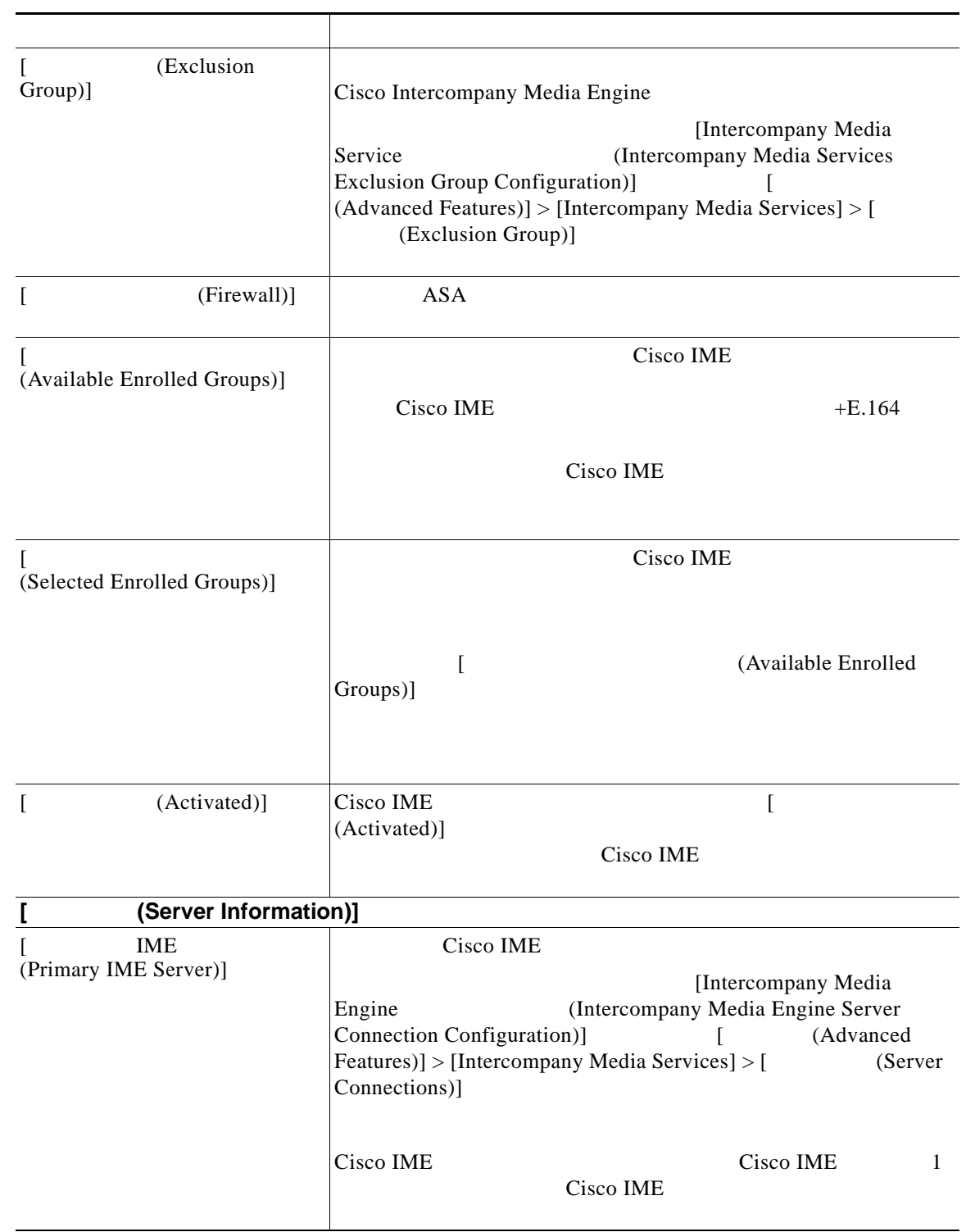

#### 3-9 Intercompany Media Service

 $\overline{\mathbf{I}}$ 

 $\mathsf I$ 

#### 3-9 Intercompany Media Service

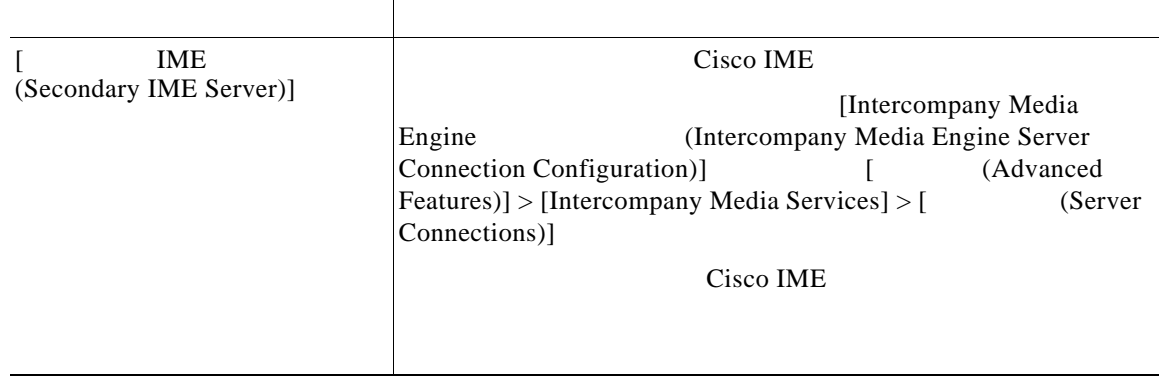

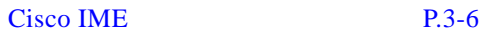

<span id="page-29-0"></span>外部 **IP** アドレスおよびポート情報の設定

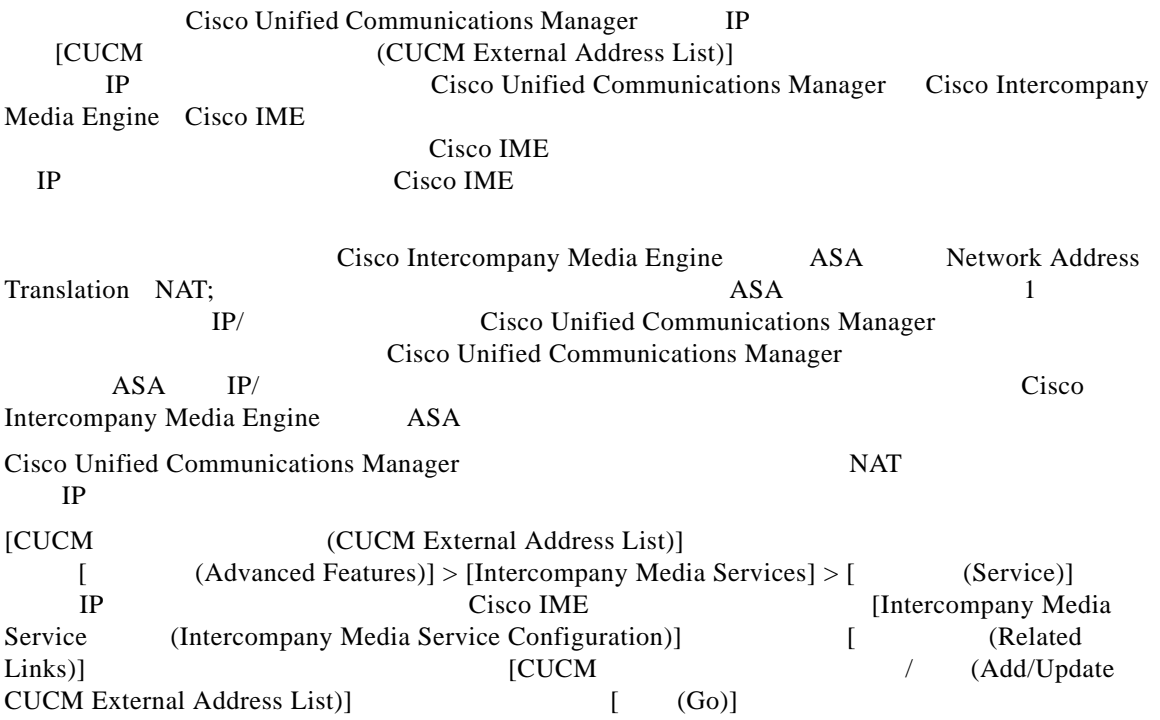

**College** 

#### $3-10$

#### $Cisco IME$  P.3-6

3-10 CUCM

<span id="page-30-2"></span>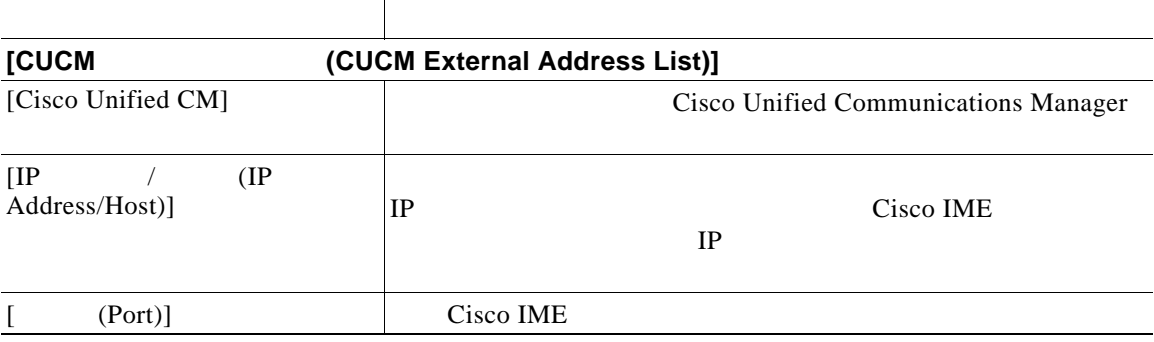

Cisco IME P.3-6

### <span id="page-30-0"></span>**Cisco IME**

 $+E.164$ もち、 + コンフィックス はんしゃ かんしゅう こうしんしゅう こうしんしゅう [ 発呼側トランスフォーメーションパターンの設定 (Calling Party Transformation Pattern Configuration)] Configuration  $\left[ \right]$  (Call Routing)] > [  $(Transformation)] > [$  (Transformation)]  $>$ [  $\sim$  Calling Party Transformation Pattern)] [ 着信側トランスフォーメーションパターンの設定 (Called Party Transformation Pattern Configuration)]  $[$  Call Routing)] > [  $(Transformation)] > [$  (Transformation)] > [ **Called Party Transformation Pattern**)]  $Cisco$  *Unified Communications Manager*  $\qquad \qquad \qquad$  Cisco Unified Communications Manager [ CHelp)] > [ (This Page)]

 $+E.164$ 

 $Cisco IME$  P.3-6

Cisco IME P.3-6

### <span id="page-30-1"></span>**Cisco IME**

 $\Gamma$ 

Media Engine Cisco IME PSTN Voice Call Records VCRs;

+E.164 Cisco Intercompany

**Cisco Intercompany Media Engine** 

 $\overline{\phantom{a}}$ 

 $\mathsf I$ 

#### Cisco Unified Communications Manager

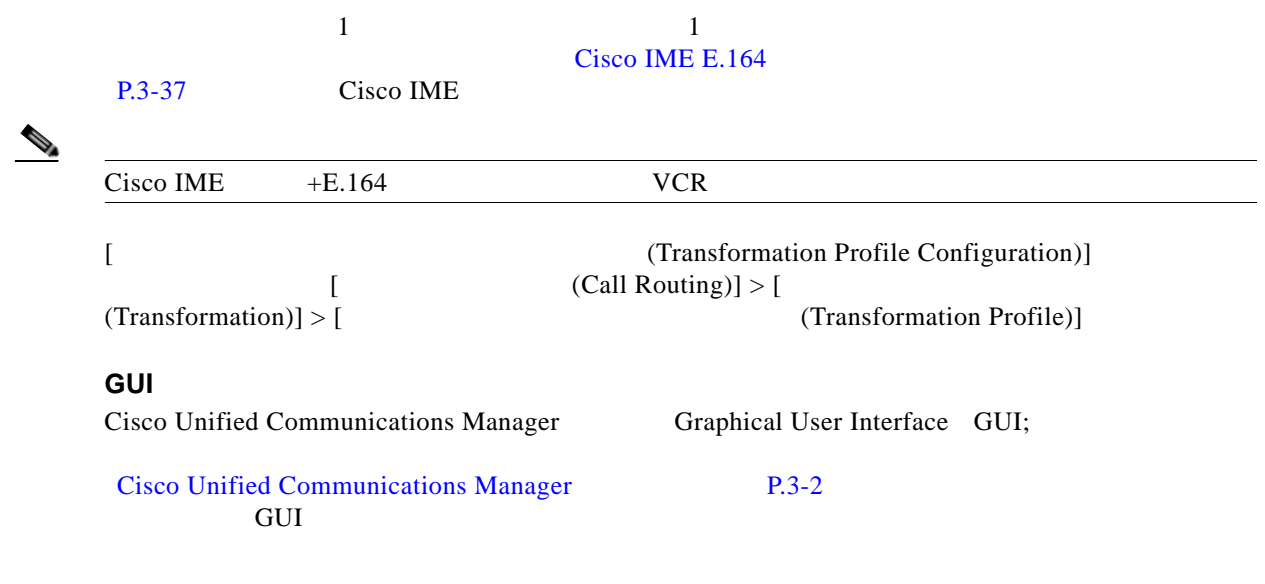

#### $3-11$

#### Cisco IME P.3-6

#### 3-11 **Cisco Intercompany Media Engine**

<span id="page-31-0"></span>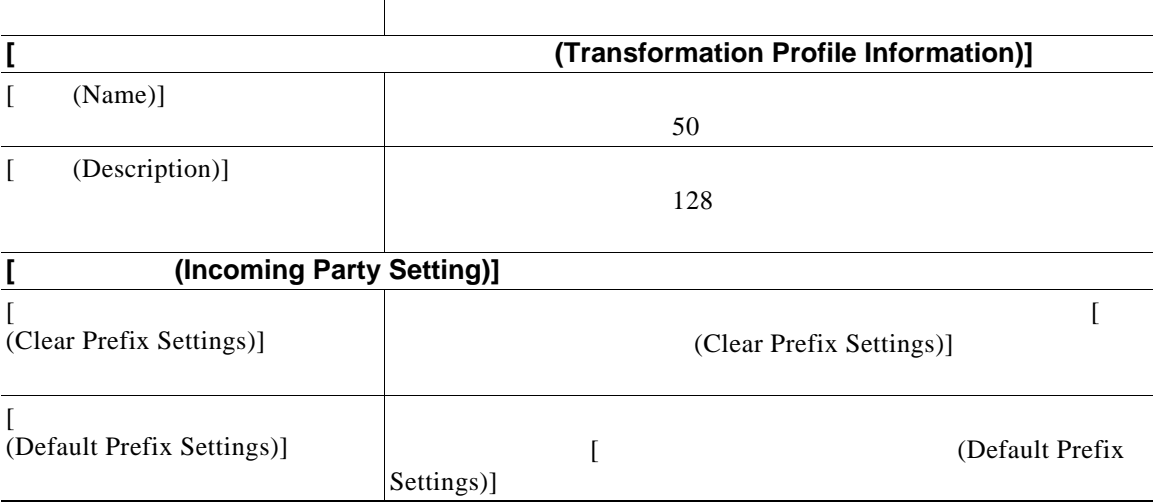

 $\mathsf{l}$ 

 $\mathbf{I}$ 

**Cisco IME** 

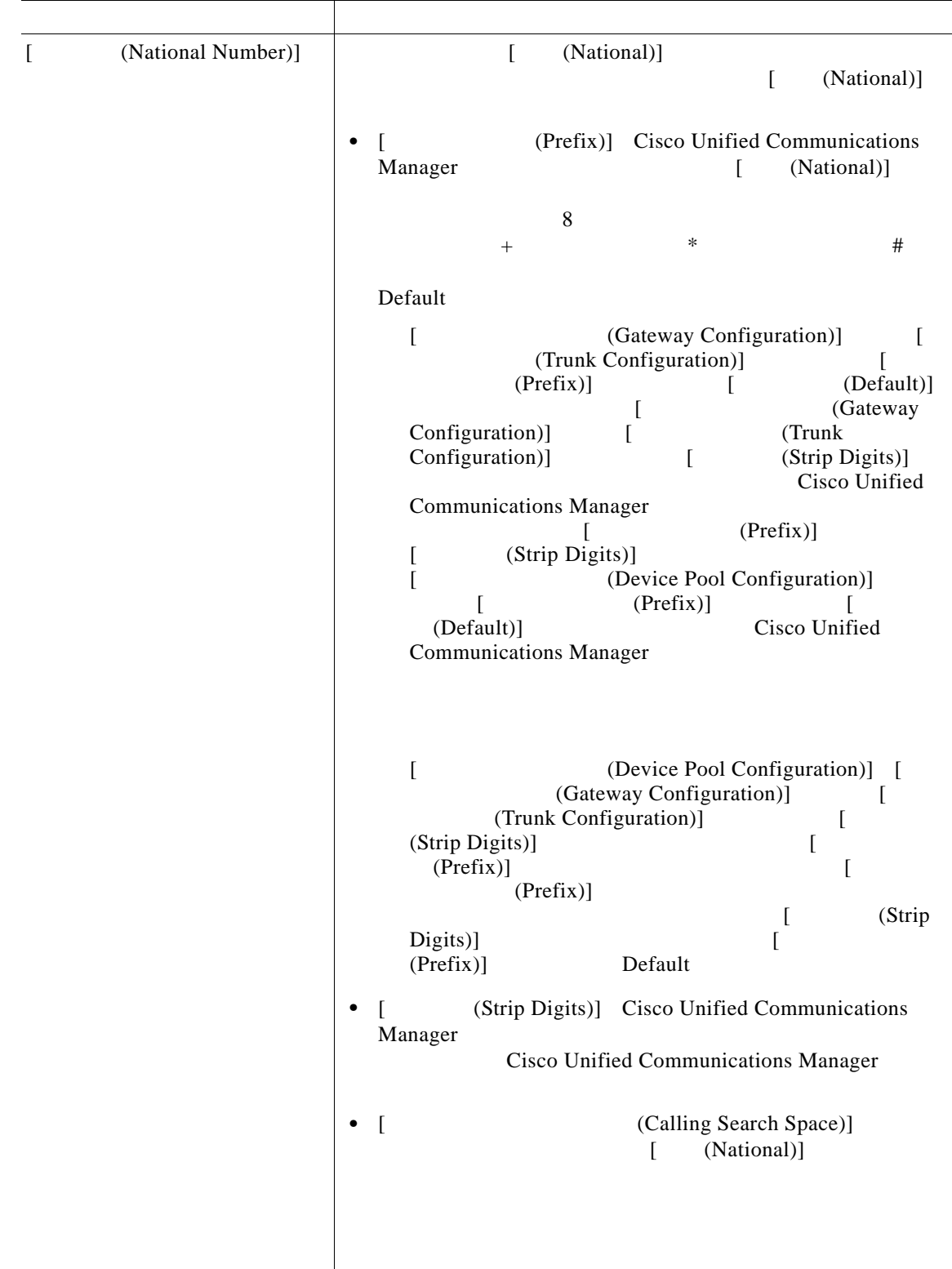

#### 3-11 **Cisco Intercompany Media Engine**

H

 $\overline{\phantom{a}}$ 

 $\mathsf I$ 

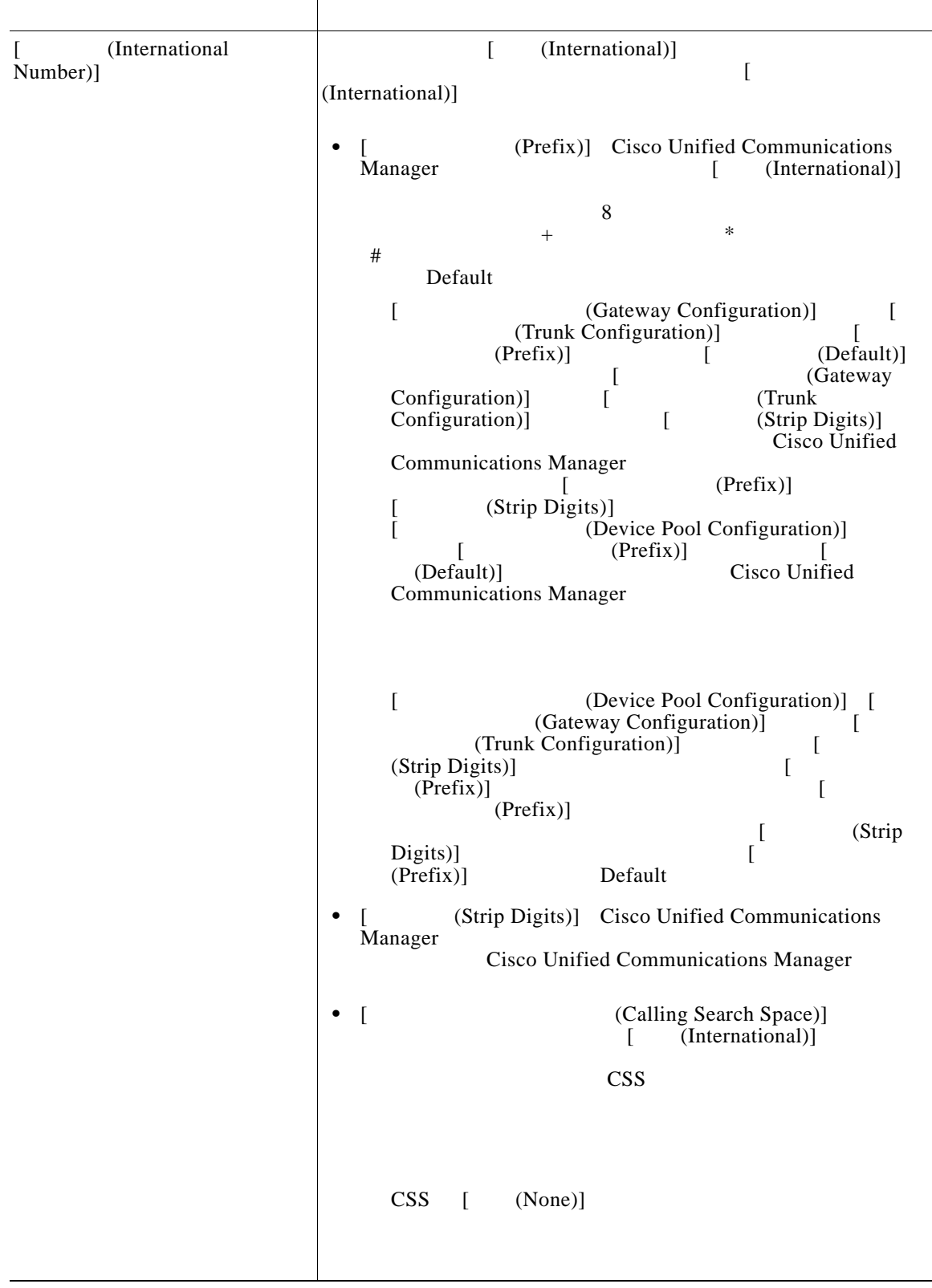

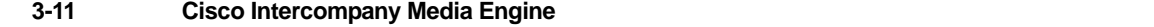

| (Unknown)<br>Number)] | (Unknown)]<br>$\mathbf{r}$<br>[<br>(Unknown)]                                                                                                    |
|-----------------------|----------------------------------------------------------------------------------------------------|
|                       | Cisco Unified Communications<br>(Prefix)]<br>Manager                                                                                                    |
|                       | (Unknown)]<br>$\Gamma$<br>$\,8\,$                                                                                                    |
|                       | $\ast$<br>#<br>$^{+}$                                                                                                    |
|                       | Default                                                                                                    |
|                       | ſ<br>(Gateway Configuration)]<br>$\mathsf{l}$<br>(Trunk Configuration)]<br>(Prefix)]<br>(Default)]<br>(Gateway<br>$\left[ \right]$                            |
|                       | ſ<br>Configuration)]<br>(Trunk<br>Configuration)]<br>(Strip Digits)]<br>L<br>Cisco Unified                                                                    |
|                       | <b>Communications Manager</b><br>(Prefix)]<br>L                                                                                                    |
|                       | (Strip Digits)]<br>$\mathsf{L}$<br>Ī<br>(Device Pool Configuration)]<br>$\lceil$<br>(Prefix)]<br>(Default)]<br>Cisco Unified<br><b>Communications Manager</b> |
|                       | ſ<br>(Device Pool Configuration)] [<br>(Gateway Configuration)]<br>L<br>(Trunk Configuration)]<br>L<br>(Strip Digits)]<br>ſ<br>ſ<br>(Prefix)]<br>(Prefix)]    |
|                       | (Strip<br>$\overline{a}$<br>Digits)]<br>Default<br>(Prefix)]                                                                                                  |
|                       | (Strip Digits)]<br>Cisco Unified Communications<br>Manager                                                                                                    |
|                       | Cisco Unified Communications Manager                                                                                                    |
|                       | (Calling Search Space)]<br>$\overline{1}$<br>٠<br>(Unknown)]                                                                                                  |
|                       | <b>CSS</b>                                                                                                    |
|                       | <b>CSS</b><br>(None)]<br>$\left[ \right]$                                                                                                    |

3-11 **Cisco Intercompany Media Engine** 

 $\Gamma$ 

**The Second** 

 $\overline{\mathbf{I}}$ 

 $\mathsf I$ 

| (Subscriber<br>Number)] |                                                                                                    | (Subscriber)]<br>$\Gamma$<br>ſ<br>(Subscriber)]                                                                                                    |  |
|-------------------------|----------------------------------------------------------------------------------------------------|----------------------------------------------------------------------------------------------------|--|
|                         | (Prefix)] Cisco Unified Communications<br>Manager<br>(Subscriber)]<br>l<br>$\,8\,$<br>∗<br>#                                                                                                    |                                                                                                    |  |
|                         | Default<br>(Gateway Configuration)]<br>I<br>(Trunk Configuration)]<br>(Prefix)]<br>(Default)]<br>(Gateway<br>$\mathsf{L}$<br>Configuration)]<br>(Trunk<br>ſ<br>Configuration)]<br>(Strip Digits)]<br>L<br>Cisco Unified<br><b>Communications Manager</b><br>(Prefix)]<br>$\mathsf{L}$<br>(Strip Digits)]<br>$\mathsf{I}$<br>(Device Pool Configuration)]<br>(Prefix)]<br>L<br>(Default)]<br>Cisco Unified<br><b>Communications Manager</b> |                                                                                                    |  |
|                         |                                                                                                    | (Device Pool Configuration)] [<br>ſ<br>(Gateway Configuration)]<br>(Trunk Configuration)]<br>(Strip Digits)]<br>$\overline{1}$<br>(Prefix)]<br>ſ<br>(Prefix)]<br>(Strip<br>$\left[ \right]$<br>Digits)]<br>$\mathbf{I}$<br>(Prefix)]<br>Default<br>(Strip Digits)] Cisco Unified Communications<br>Manager |  |
|                         | Cisco Unified Communications Manager<br>(Calling Search Space)]<br>$\overline{a}$<br>$\bullet$<br>(Subscriber)]<br><b>CSS</b>                                                                                                    |                                                                                                    |  |
|                         |                                                                                                    | <b>CSS</b><br>(None)]<br>$\lceil$                                                                                                    |  |

3-11 **Cisco Intercompany Media Engine** 

 $\blacksquare$ 

Cisco IME P.3-6

### <span id="page-36-0"></span>**Cisco IME E.164**

 $\mathsf{L}% _{0}\left( \mathsf{L}_{0}\right) ^{T}\left( \mathsf{L}_{0}\right)$ 

 $\overline{\phantom{a}}$ 

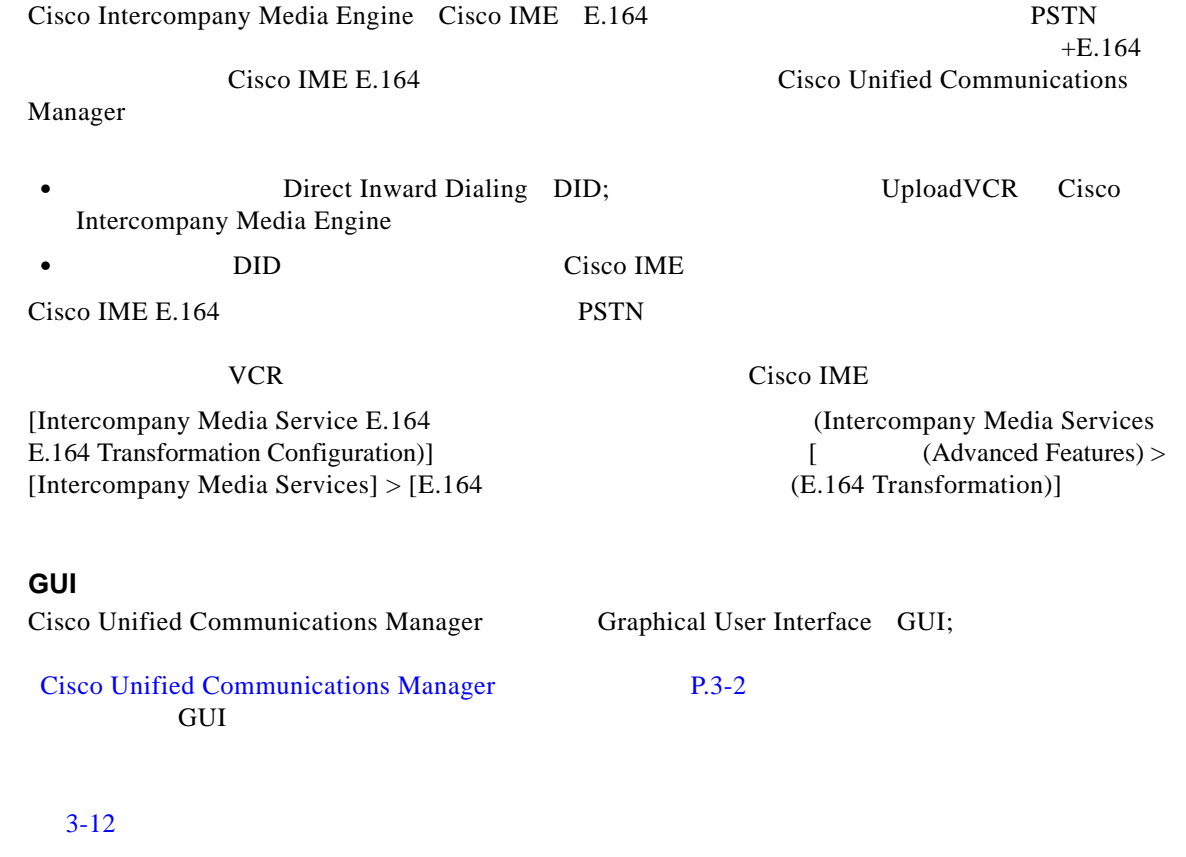

### Cisco IME P.3-6

3-12 **Cisco Intercompany Media Engine E.164** 

<span id="page-36-1"></span>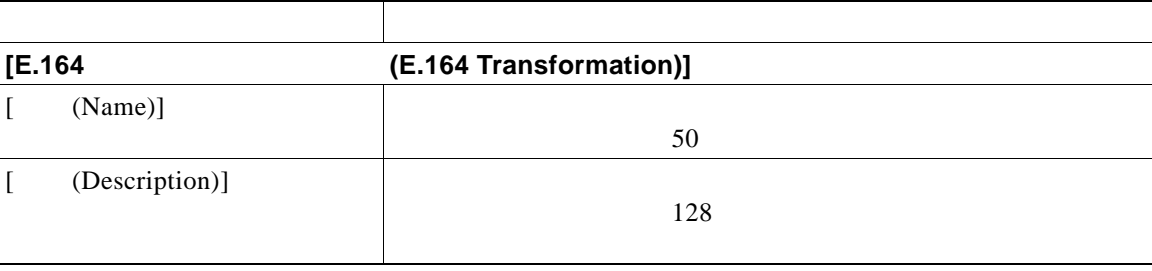

**3-37**

H

 $\Box$ 

 $\mathsf I$ 

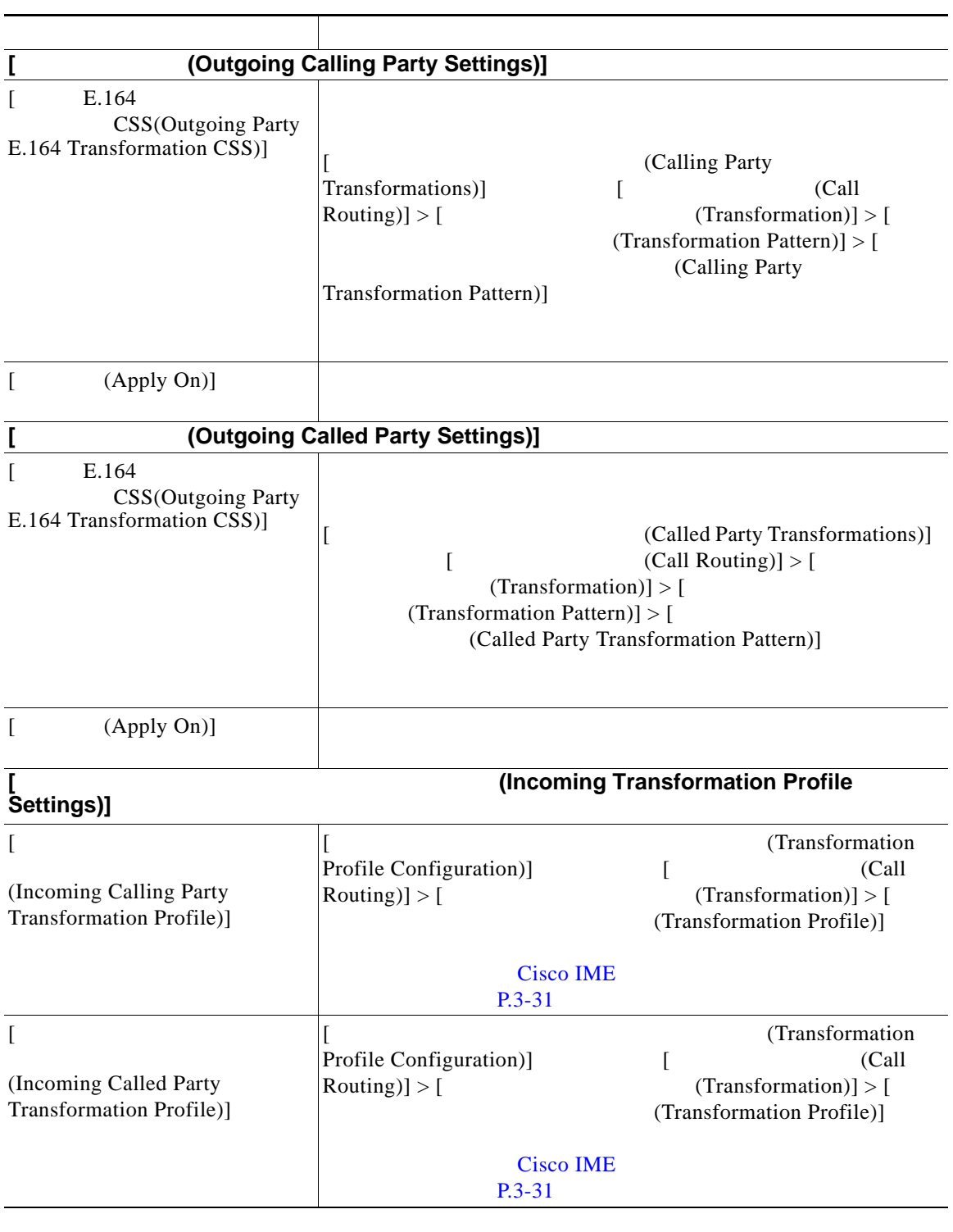

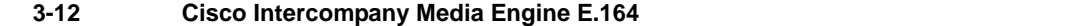

Cisco IME P.3-6

■ Cisco Intercompany Media Engine **インストレーション** 

### <span id="page-38-0"></span>**PSTN**

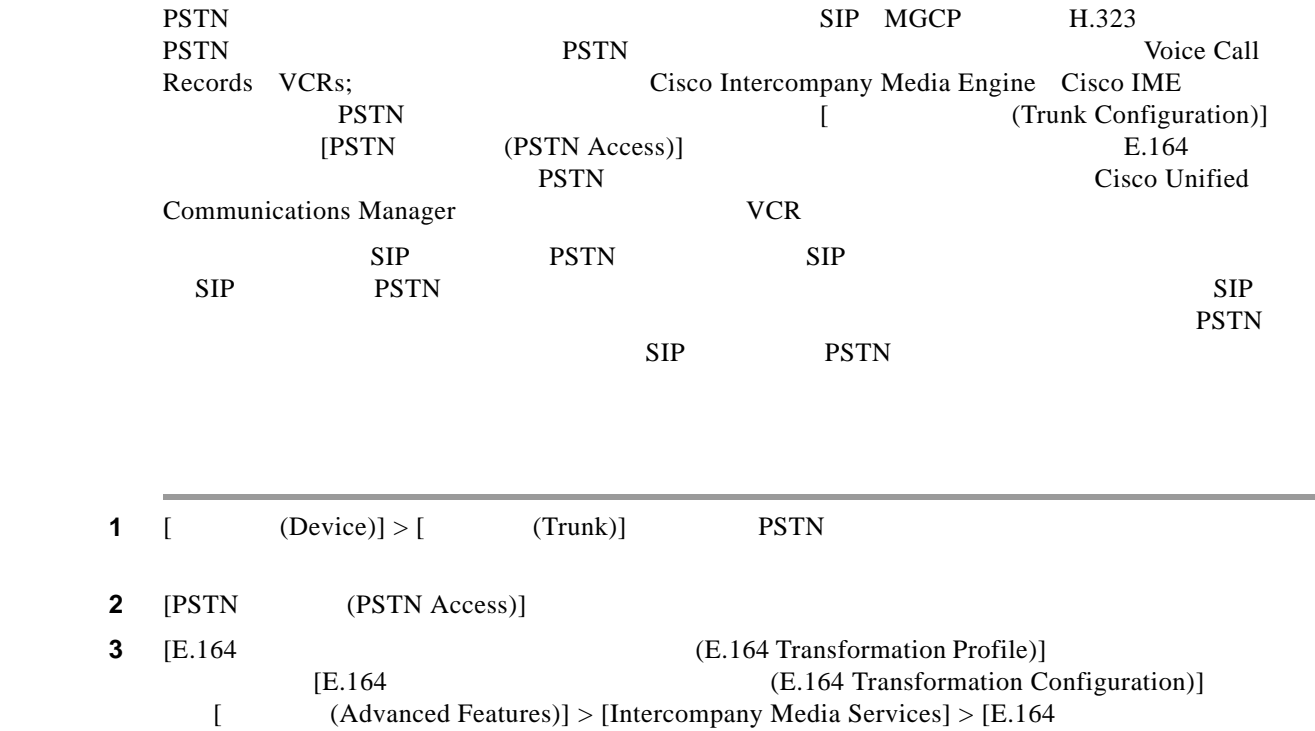

(E.164 Transformation)] E.164  $+E.164$  $+E.164$ Cisco Unified

Communications Manager VCR Cisco Intercompany Media Engine

Cisco IME P.3-6

### <span id="page-38-1"></span>**Cisco IME**

 $\Gamma$ 

Cisco Intercompany Media Engine Cisco IME [Intercompany Media Service (Intercompany Media Services Feature Configuration)] [Intercompany Media Service (Intercompany Media Services Feature Configuration)] [ **Advanced Features)] > [Intercompany Media Services] > [** (Feature Configuration)]

 $\mathbf{I}$ 

 $\mathsf I$ 

### [3-13](#page-39-0) Intercompany Media Services

#### Cisco IME P.3-6

#### 3-13 Intercompany Media Service

<span id="page-39-0"></span>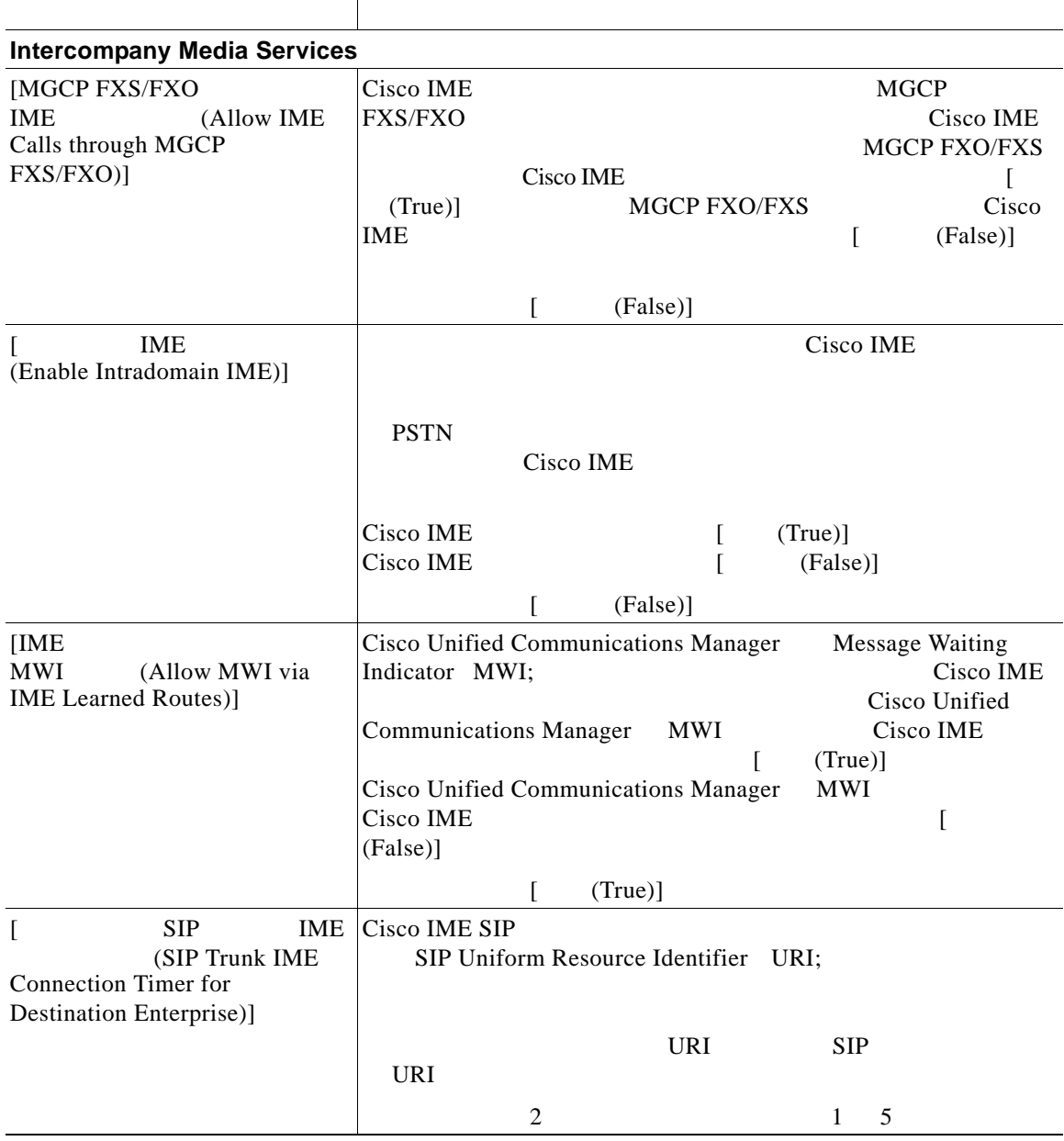

 $\mathsf{L}$ 

 $\Gamma$ 

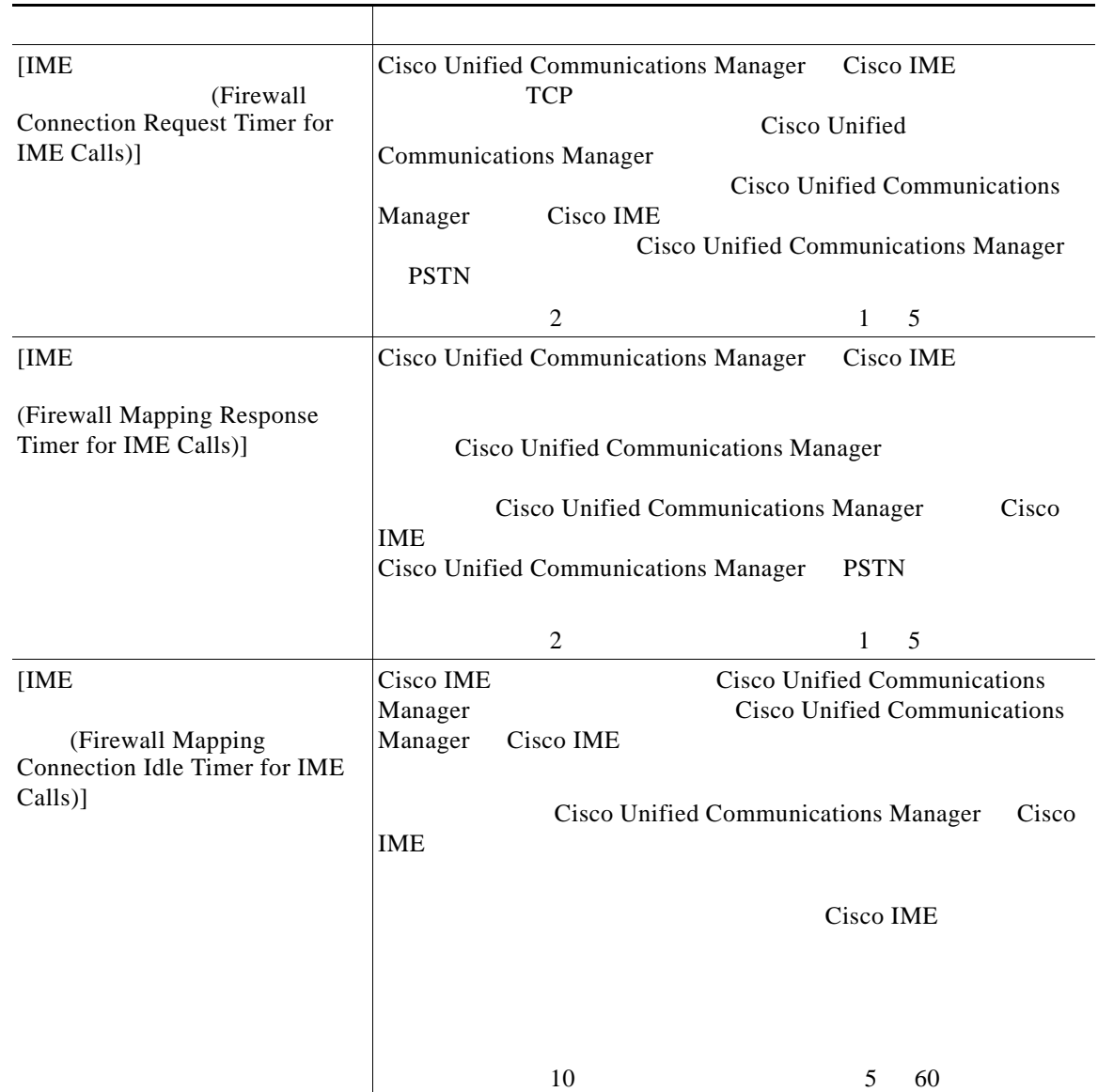

#### 3-13 Intercompany Media Service

**The Second Service** 

 $\overline{\phantom{a}}$ 

 $\mathsf I$ 

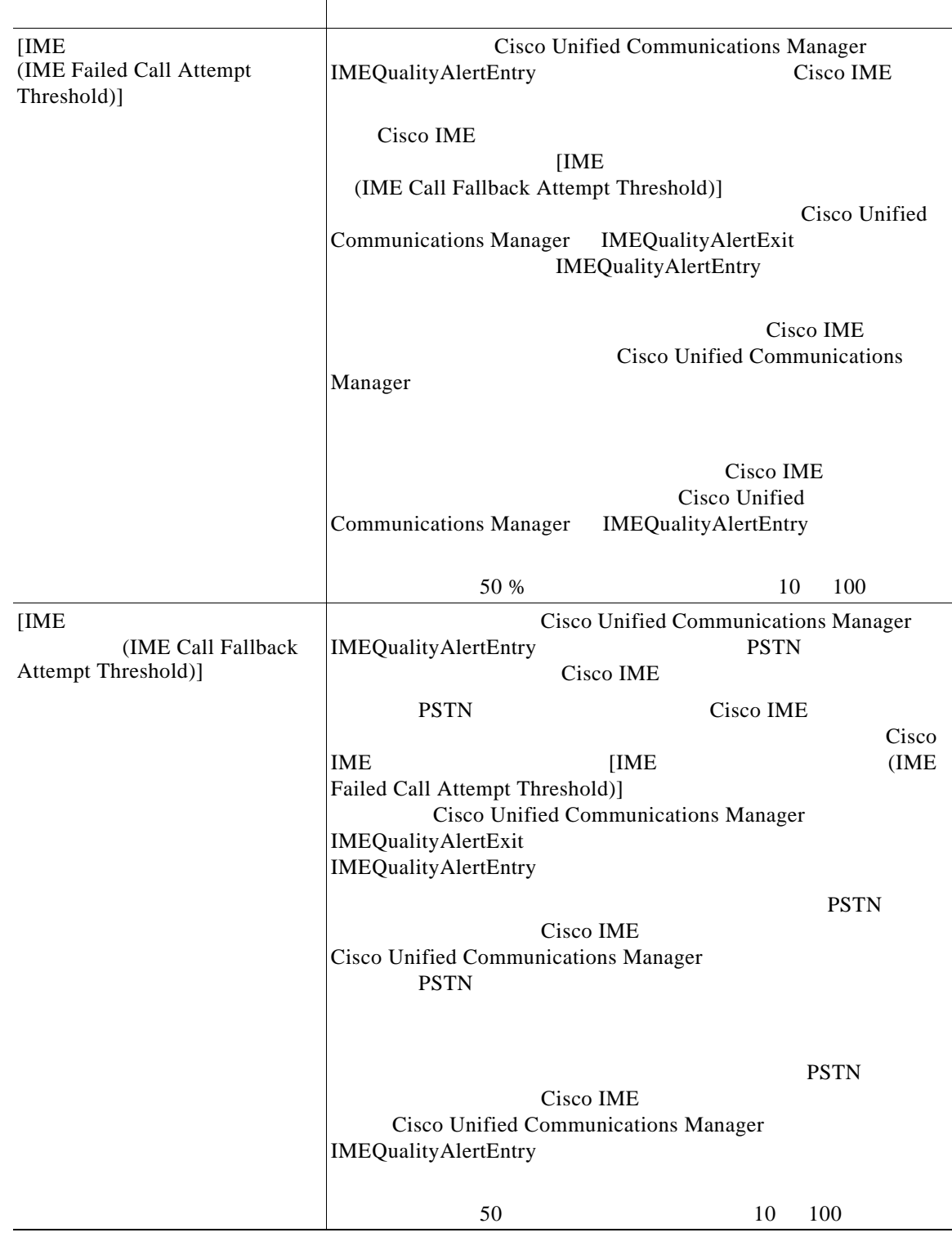

#### 3-13 Intercompany Media Service

 $\blacksquare$ 

<span id="page-42-1"></span> $\overline{\mathsf{I}}$ 

<span id="page-42-0"></span>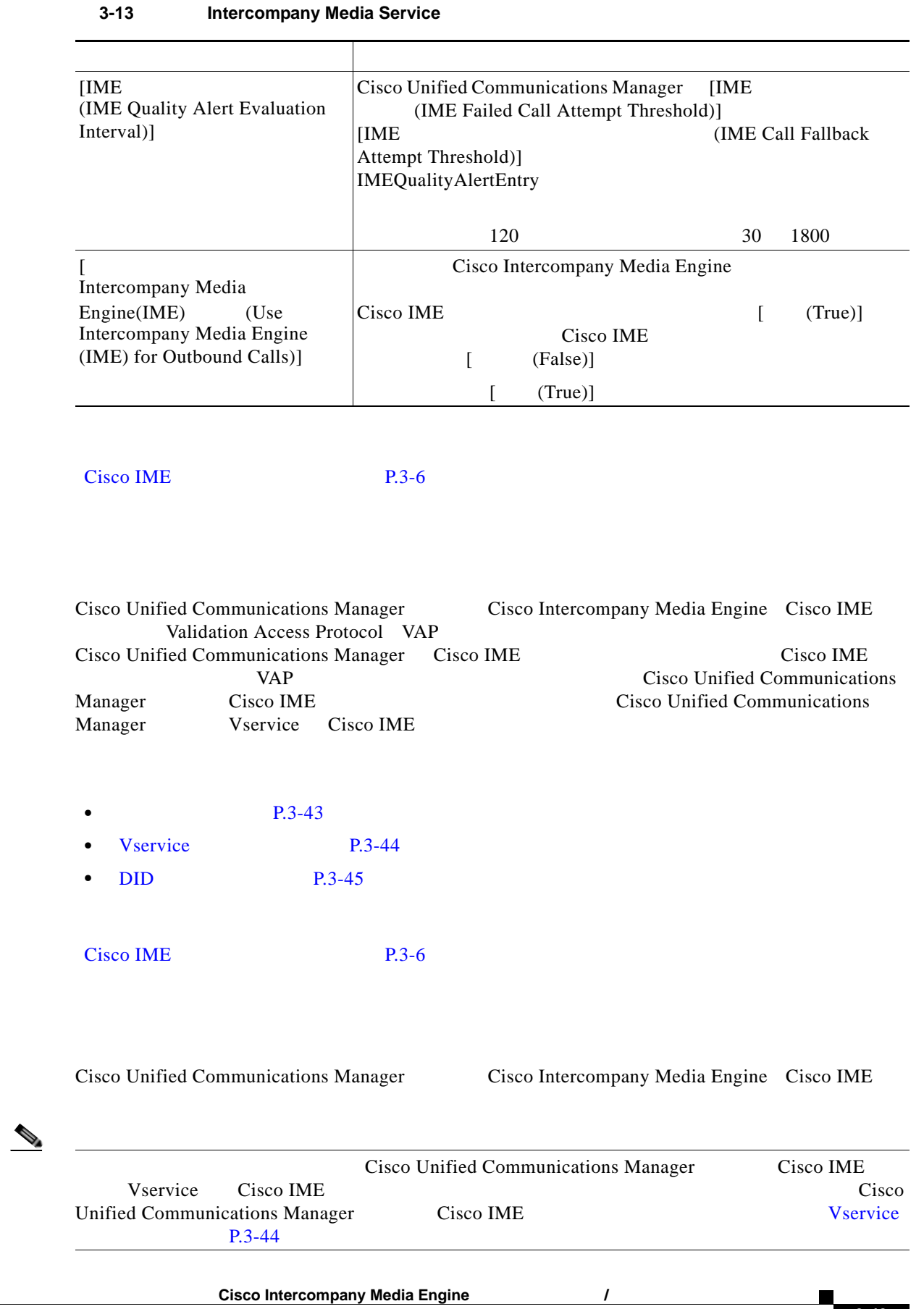

**3-43**

 $\mathbf{I}$ 

 $\mathsf I$ 

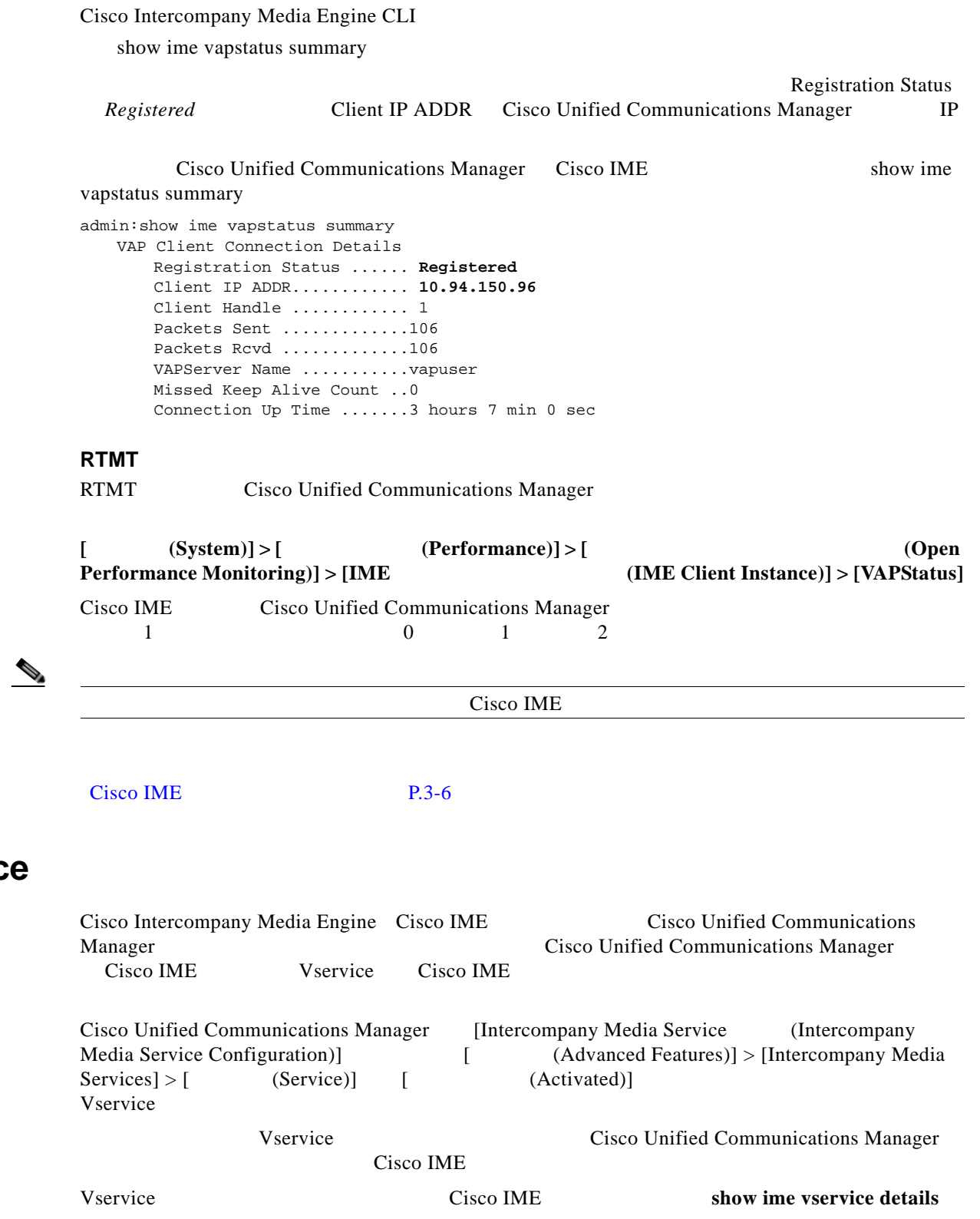

**CLI** を使用する場合

**The Co** 

**3-44**

<span id="page-43-0"></span>**Vservice** 

<span id="page-44-0"></span>**DID** のパブリッシュ

 $\Gamma$ 

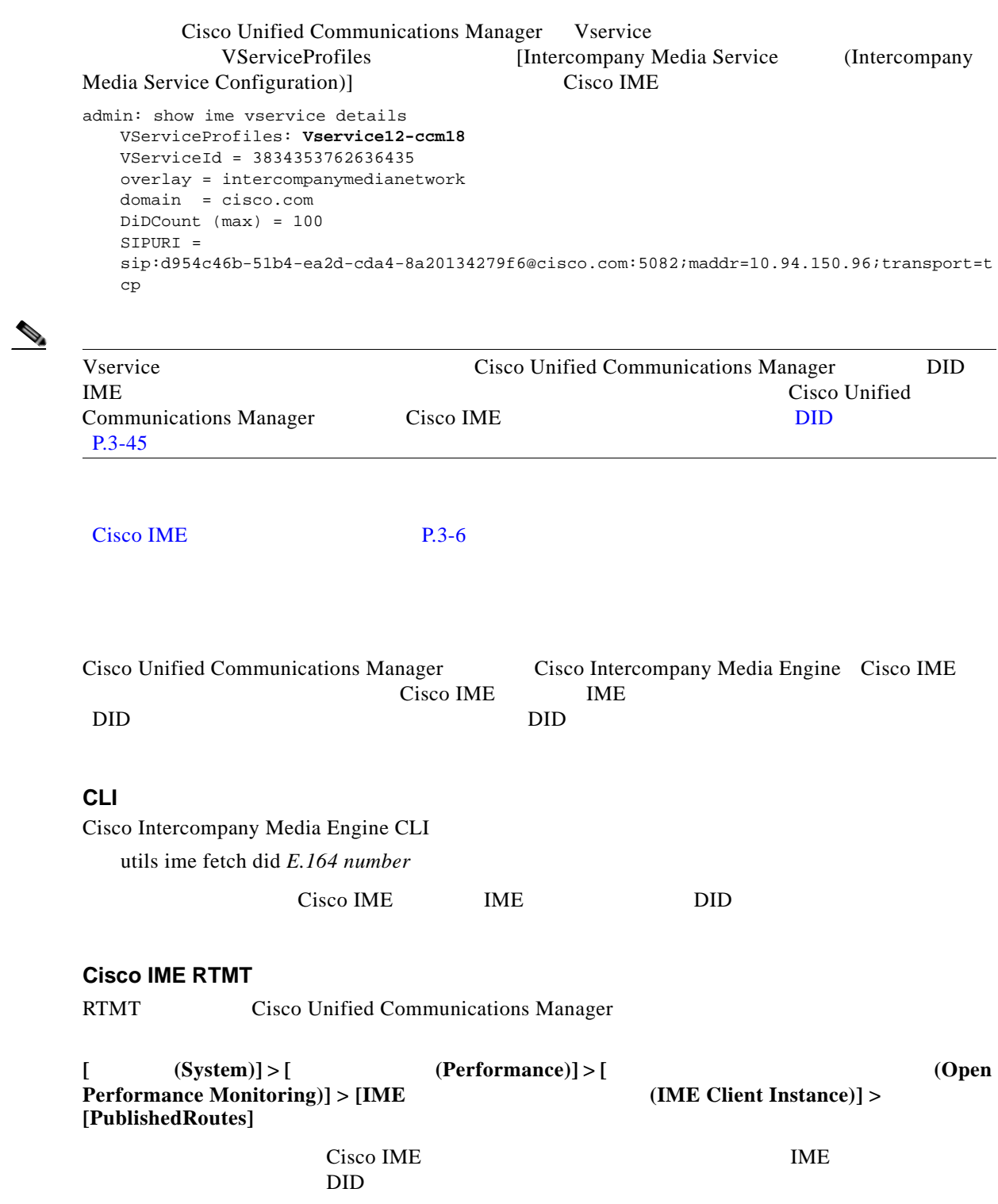

**3** Cisco Unified Communications Manager Cisco IME

 $\overline{\mathbf{I}}$ 

 $\mathsf I$ 

<span id="page-45-0"></span>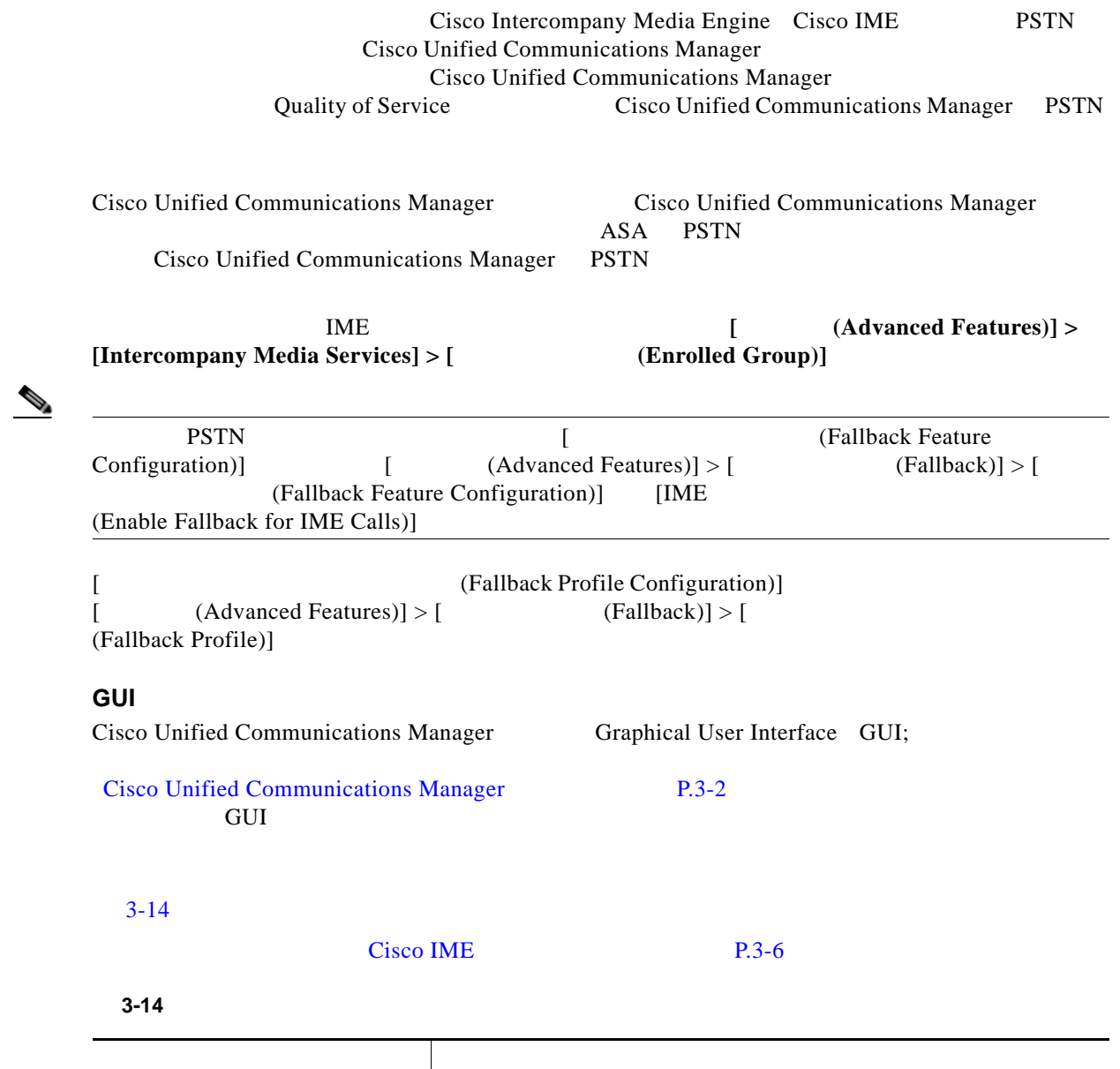

<span id="page-45-1"></span>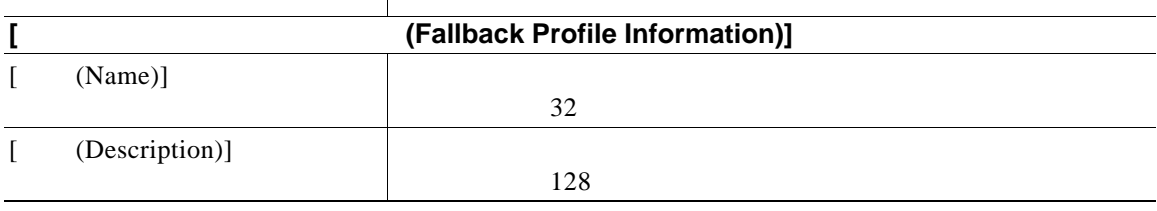

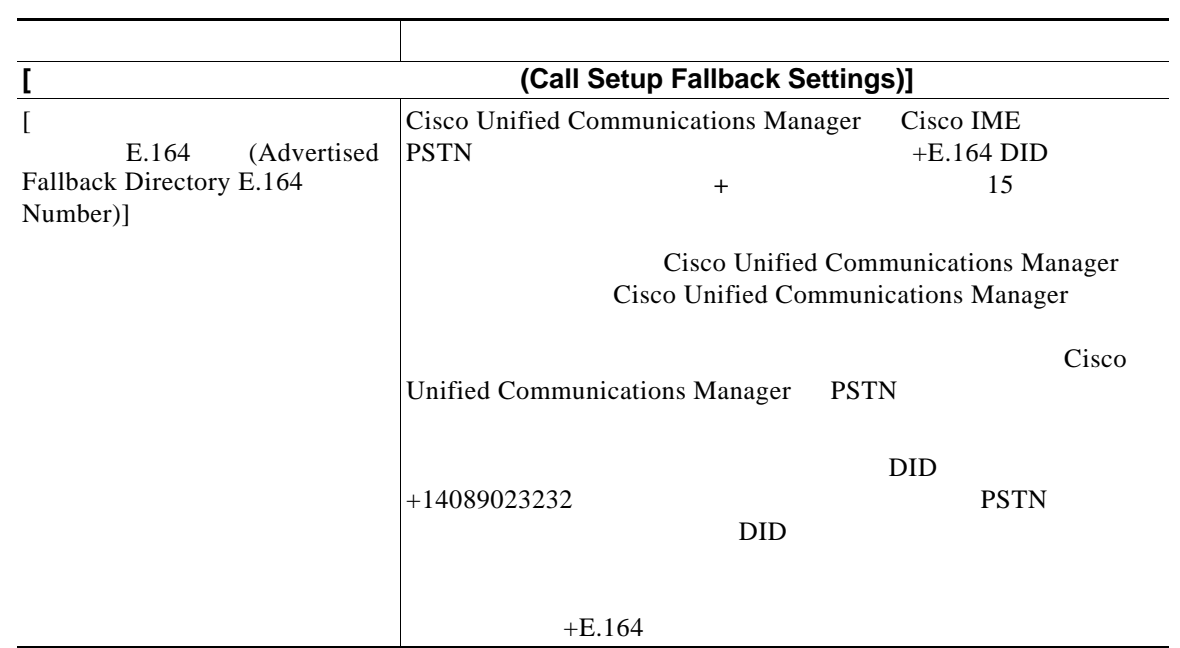

表 **3-14** フォールバック プロファイルの設定値(続き)

 $\overline{\mathsf{I}}$ 

 $\overline{\phantom{a}}$ 

ן

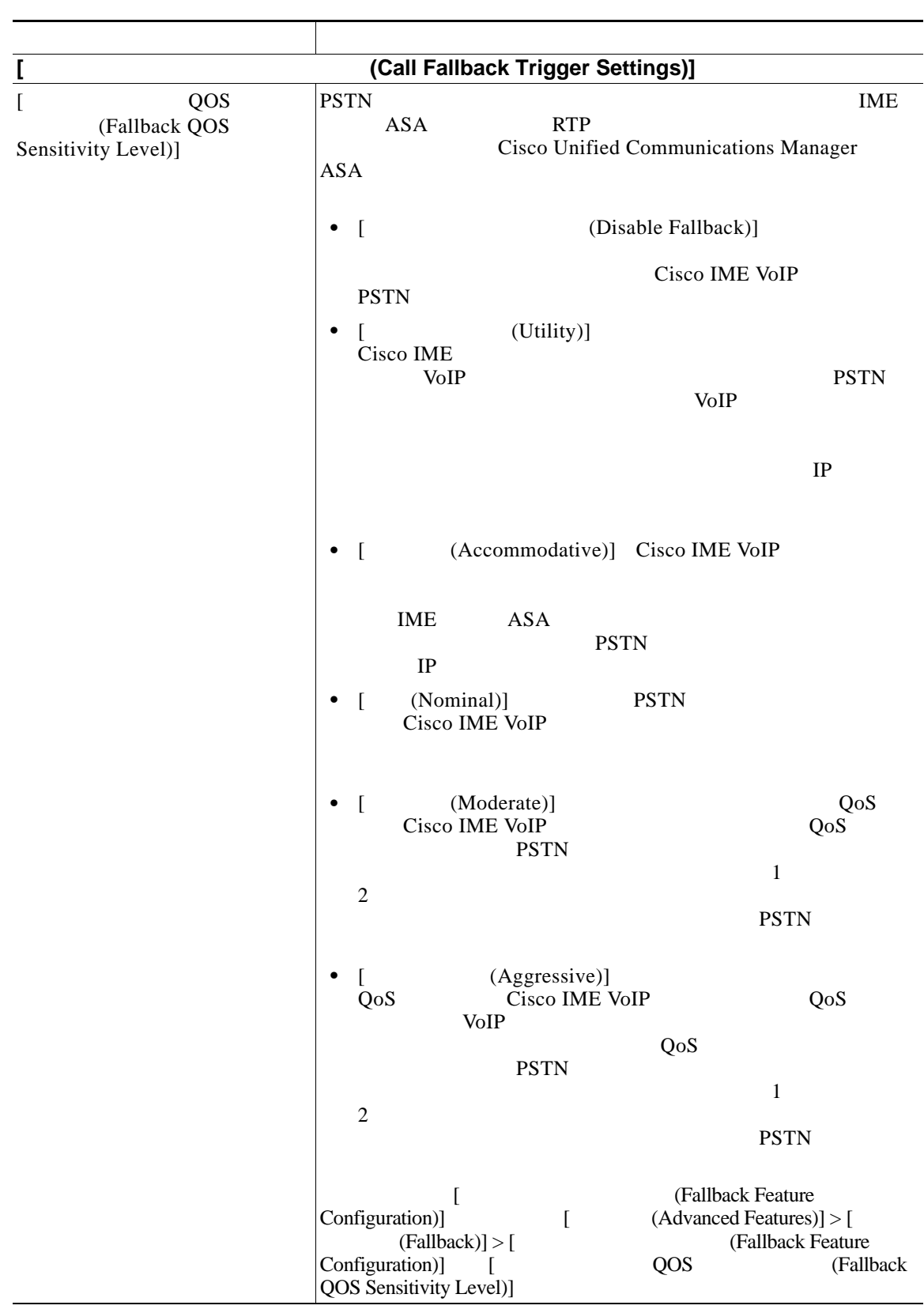

表 **3-14** フォールバック プロファイルの設定値(続き)

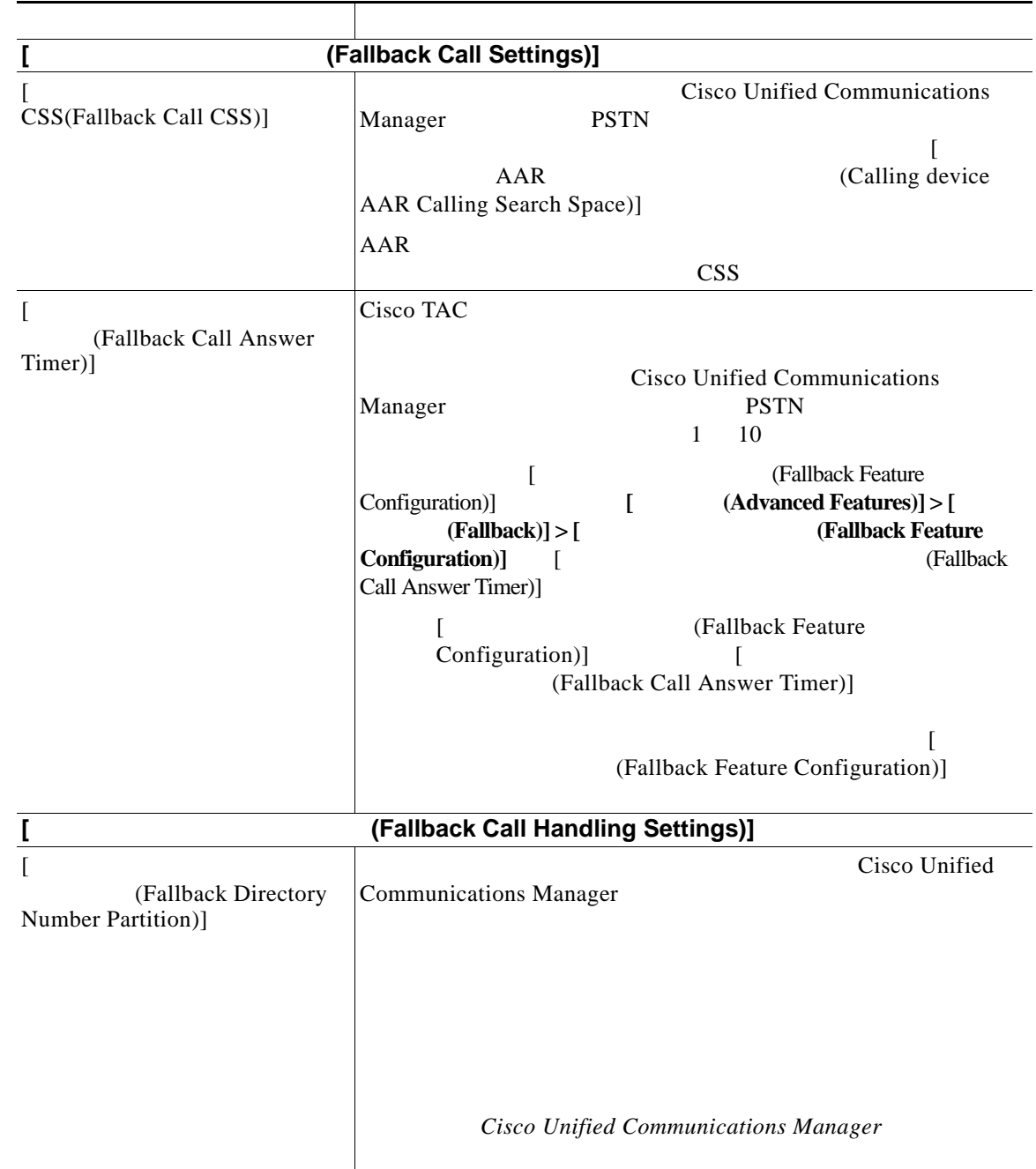

表 **3-14** フォールバック プロファイルの設定値(続き)

 $\overline{\mathsf{I}}$ 

 $\overline{\phantom{a}}$ 

 $\mathsf I$ 

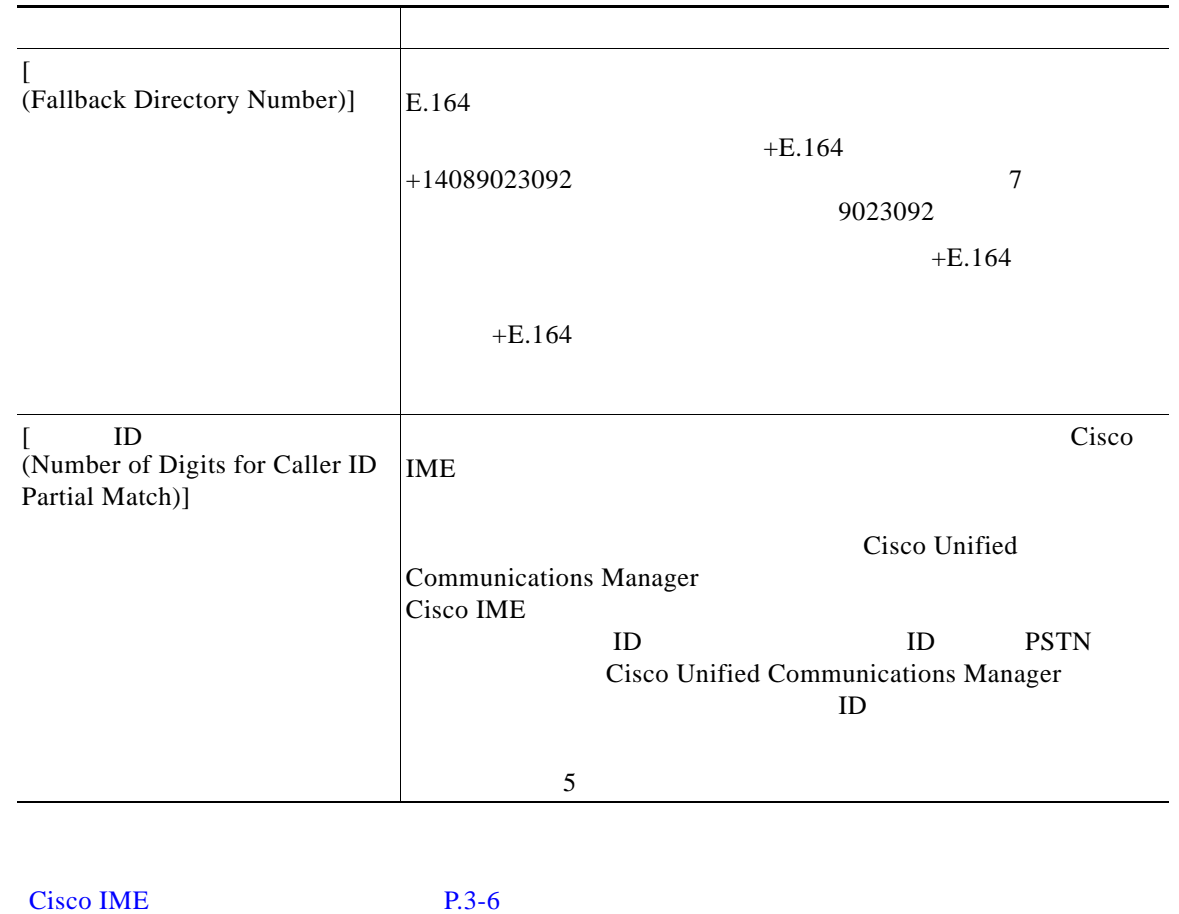

表 **3-14** フォールバック プロファイルの設定値(続き)

<span id="page-49-0"></span>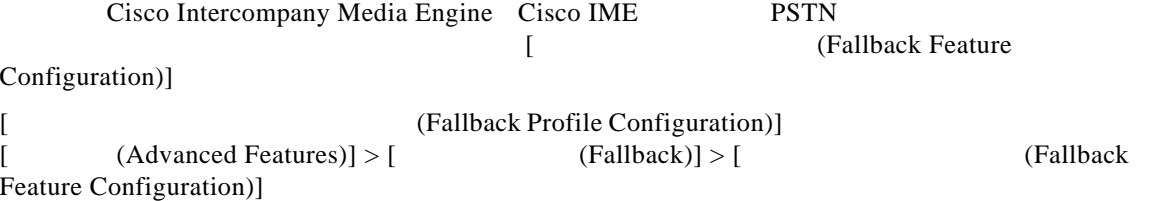

#### $3-15$

#### Cisco IME P.3-6

3-15

<span id="page-50-0"></span>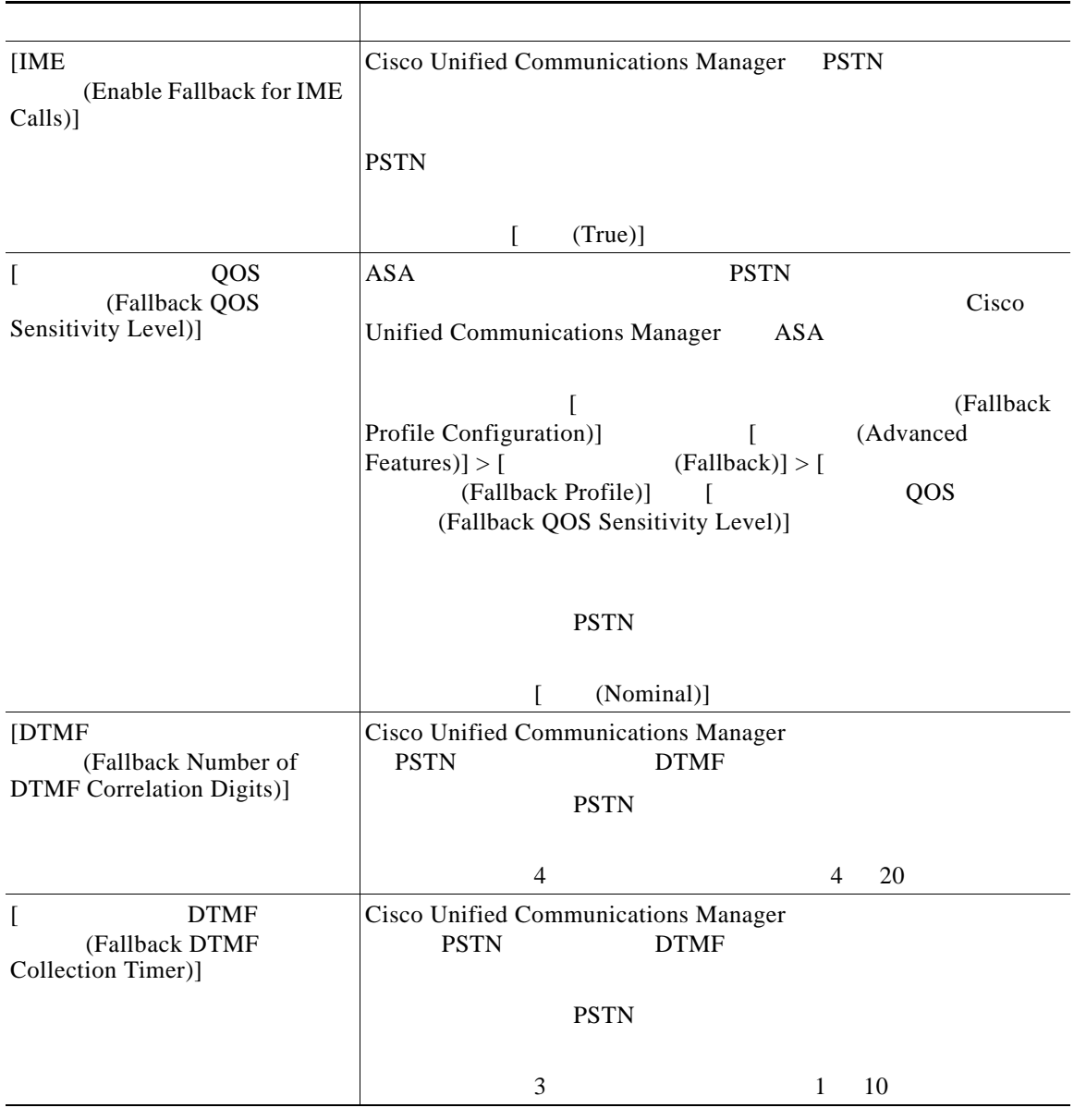

 $\overline{\mathsf{I}}$ 

П

**The Second** 

 $\mathbf{I}$ 

 $\mathsf I$ 

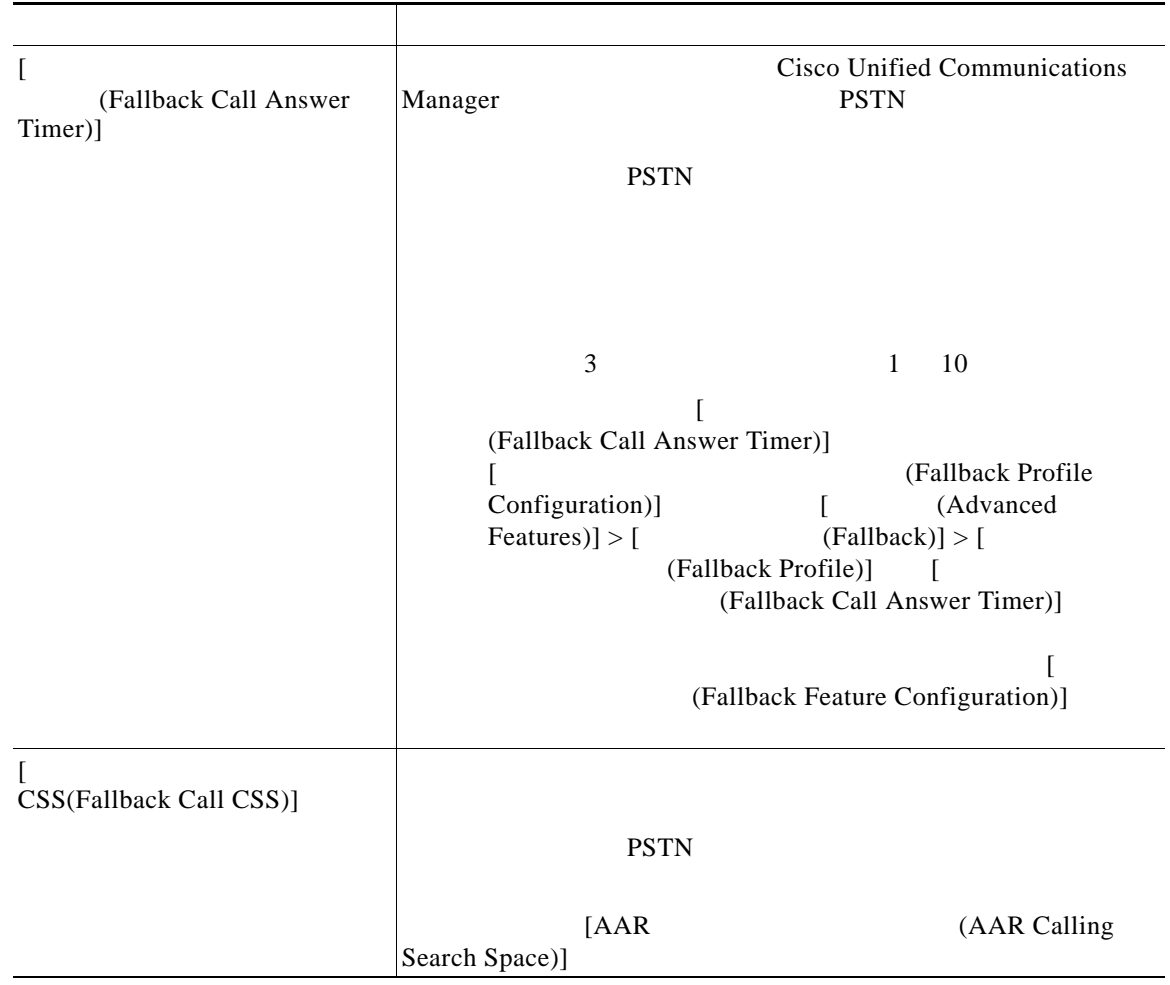

表 **3-15** フォールバック機能の設定値(続き)

Cisco IME P.3-6

# <span id="page-51-0"></span>**Intercompany Media Service**

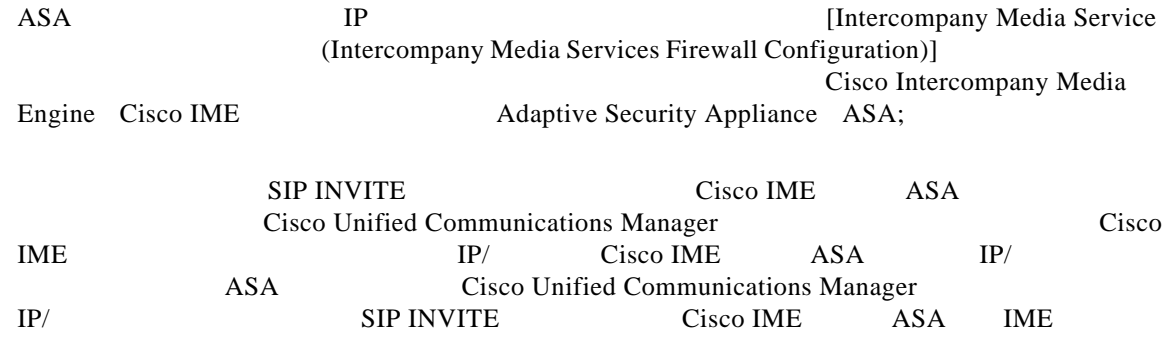

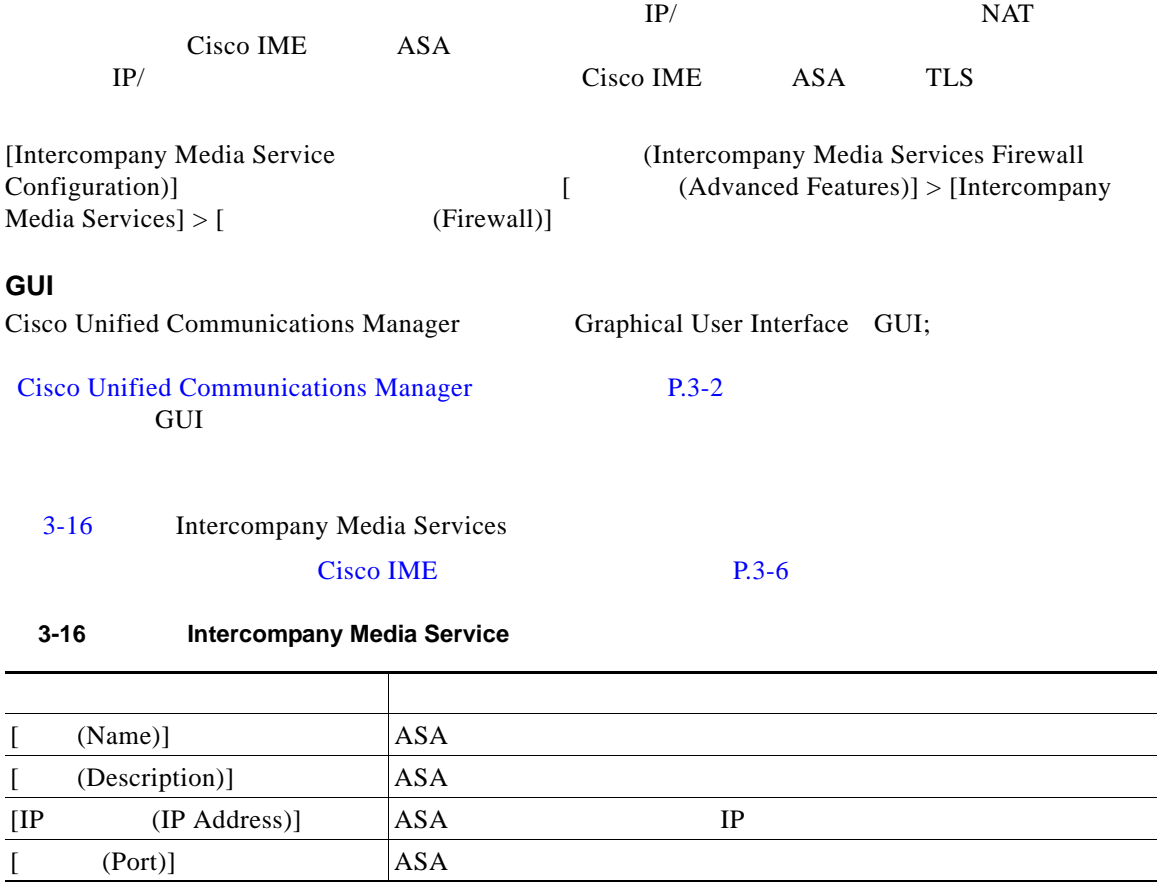

### <span id="page-52-1"></span><span id="page-52-0"></span>**Cisco Intercompany Media Engine**

Cisco Intercompany Media Engine Cisco IME

 $+E.164$ 

 $\overline{\phantom{a}}$ 

[IME (IME Learned Routes)] [ CAdvanced  $[Features] > [Intercompany Media Services] > [$  (Learned Route)] **GUI** の使用方法 Cisco Unified Communications Manager Graphical User Interface GUI; [Cisco Unified Communications Manager](#page-1-0) P.3-2 てください。GUI の使用方法とボタンおよびアイコンの機能の詳細が説明されています。

 $\mathbf{I}$ 

 $\mathsf I$ 

### [3-17](#page-53-1) Intercompany Media Services

#### $Cisco IME$  P.3-6

#### 3-17 **Cisco Intercompany Media Engine**

<span id="page-53-1"></span>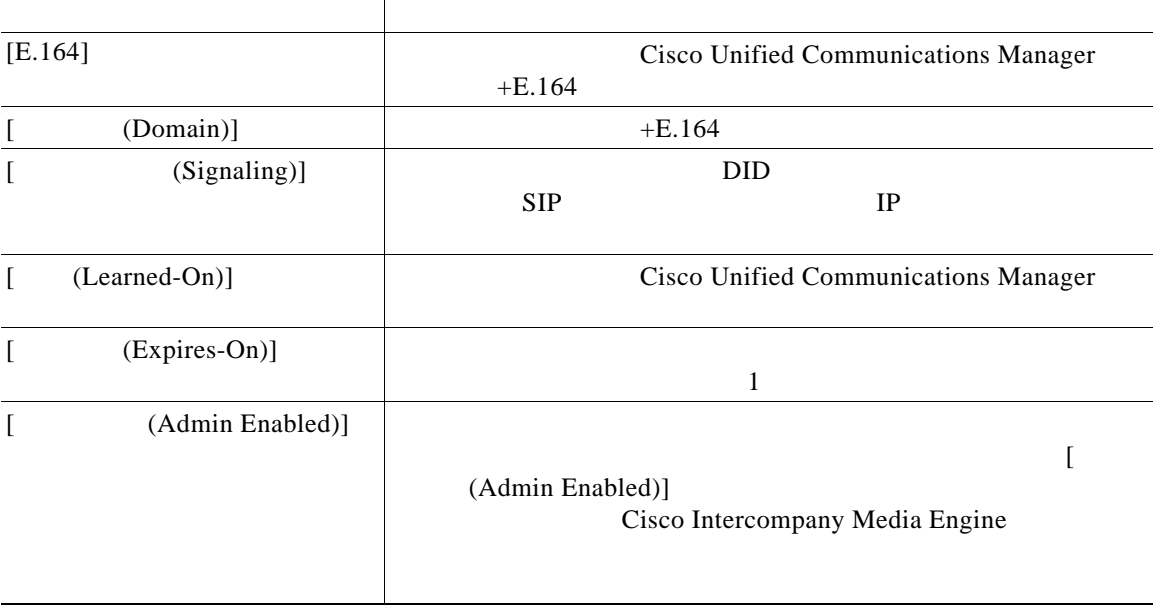

<span id="page-53-0"></span>Cisco IME P.3-6

- [Cisco Unified Communications Manager](#page-1-0) P.3-2
- Cisco IME **P.3-6**
- Cisco IME P.3-15
- [Cisco Unified Communications Manager Cisco Intercompany Media Engine](#page-16-0) TLS P.3-17
- Cisco IME P.3-21
- Cisco IME P.3-22
- Cisco IME P.3-24
- Cisco IME P.3-24
- Cisco IME P.3-25
- Cisco IME P.3-26
- Cisco IME **P.3-27**
- **• P.3-30**
- Cisco IME P.3-31

 $\blacksquare$ 

a l

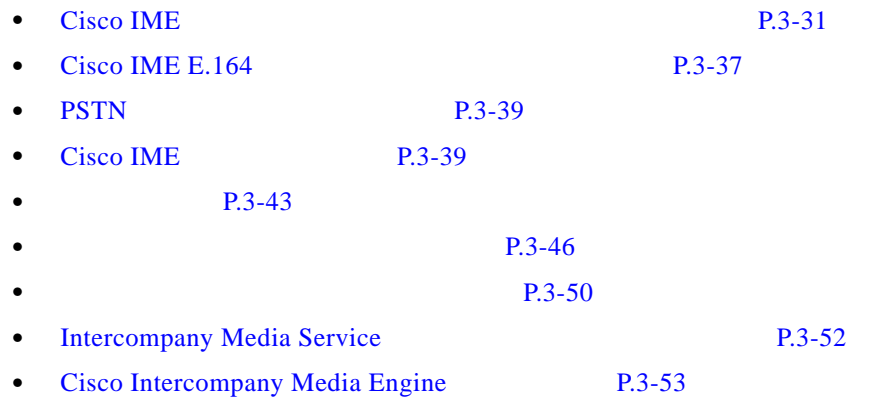

 $\Gamma$ 

n

**3** Cisco Unified Communications Manager Cisco IME

 $\overline{\mathbf{I}}$ 

 $\mathsf I$